KOMPERNASS GMBH · BURGSTRASSE 21 · D-44867 BOCHUM www.kompernass.com ID-Nr.: KH6519/20-12/08-V1

 $\overline{a}$ 

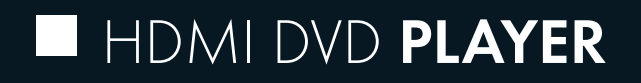

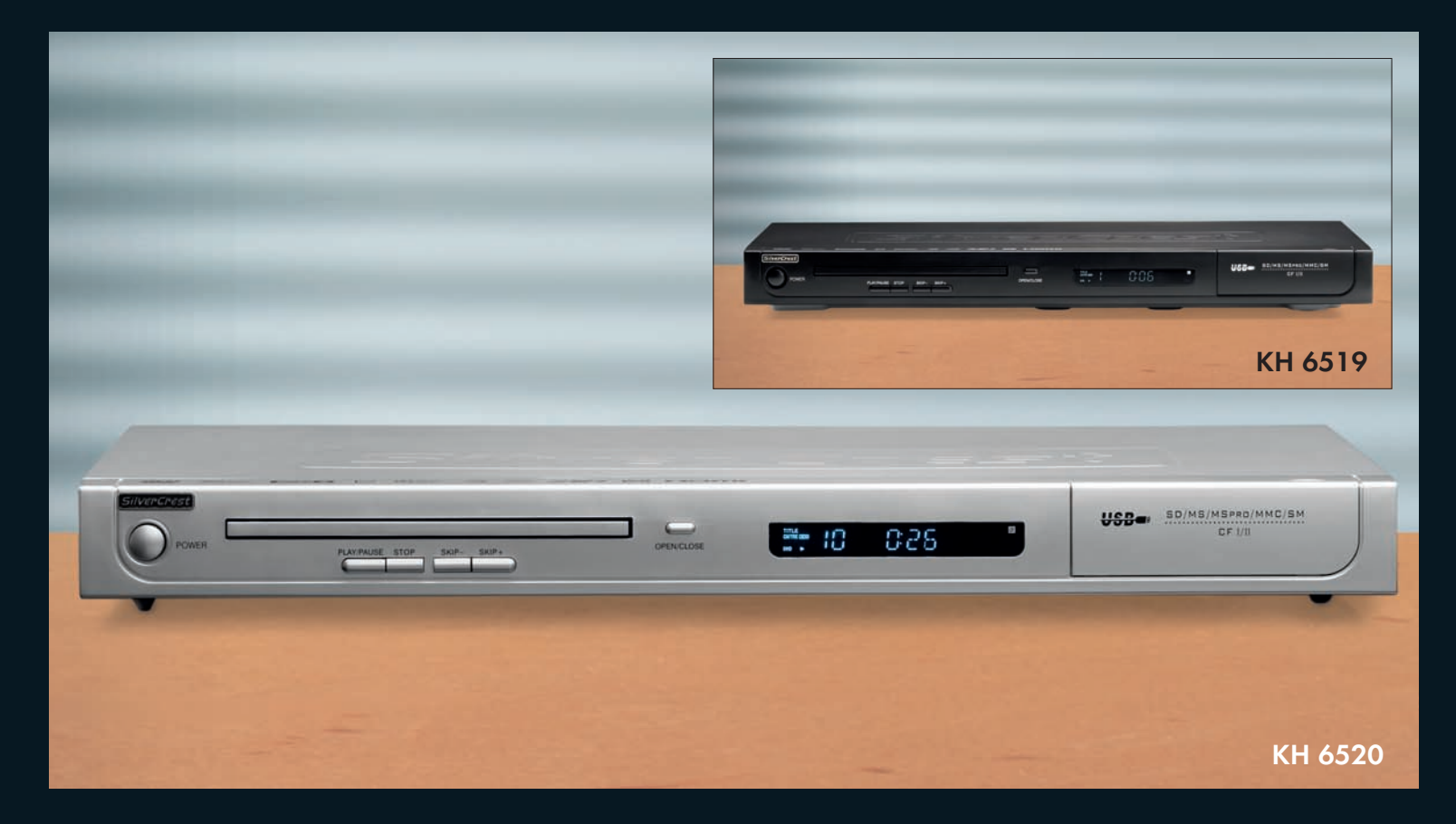

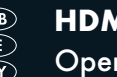

HDMI DVD PLAYER Operating instructions

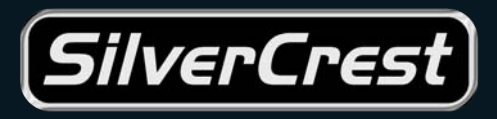

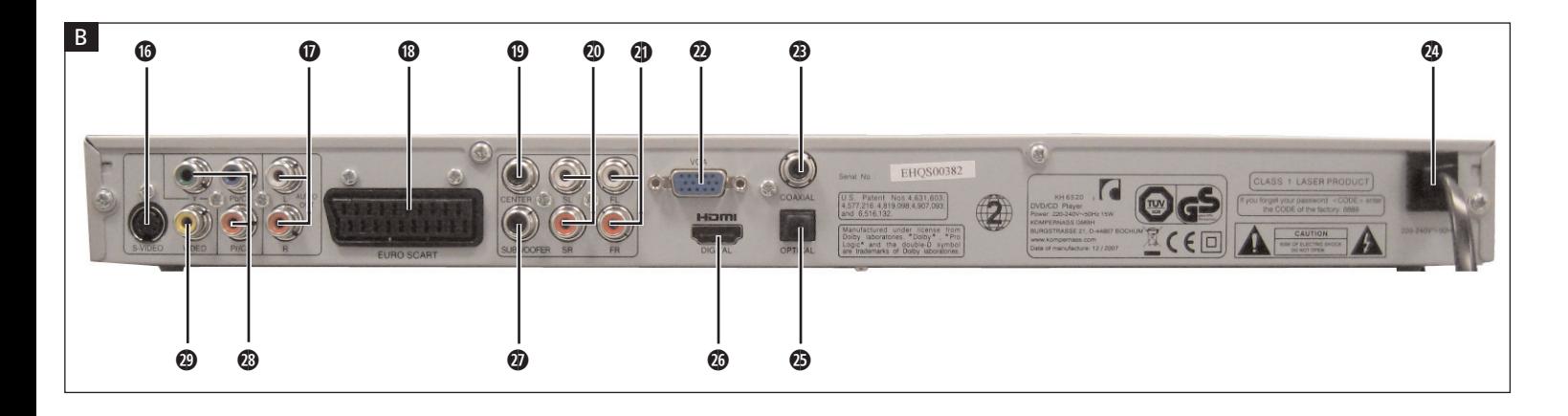

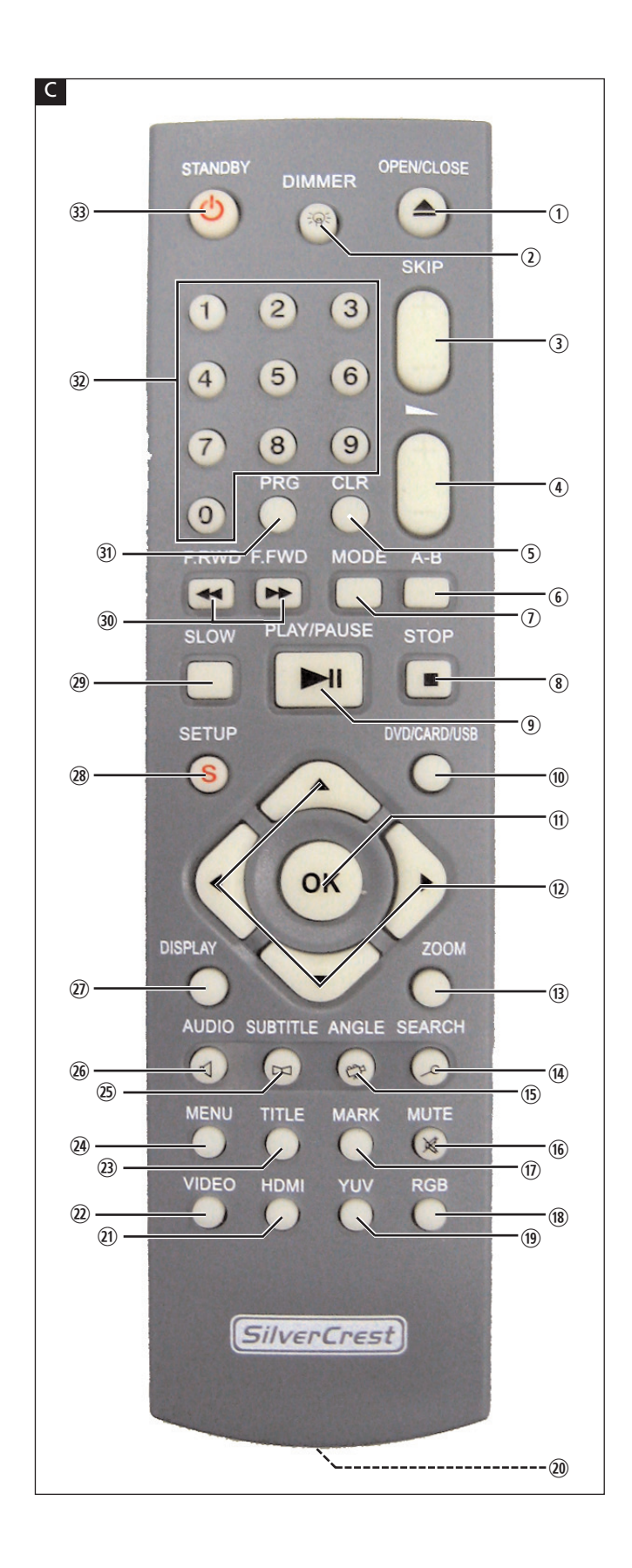

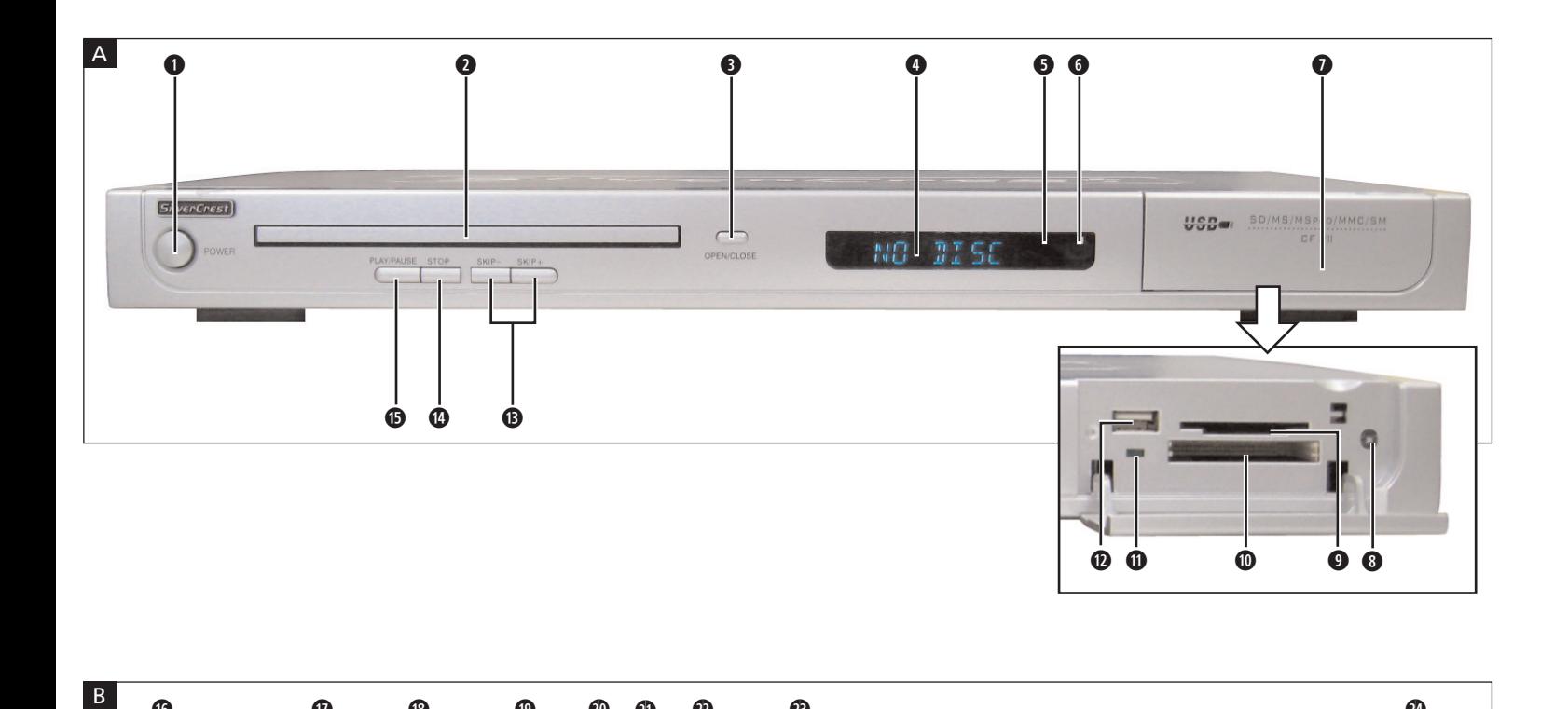

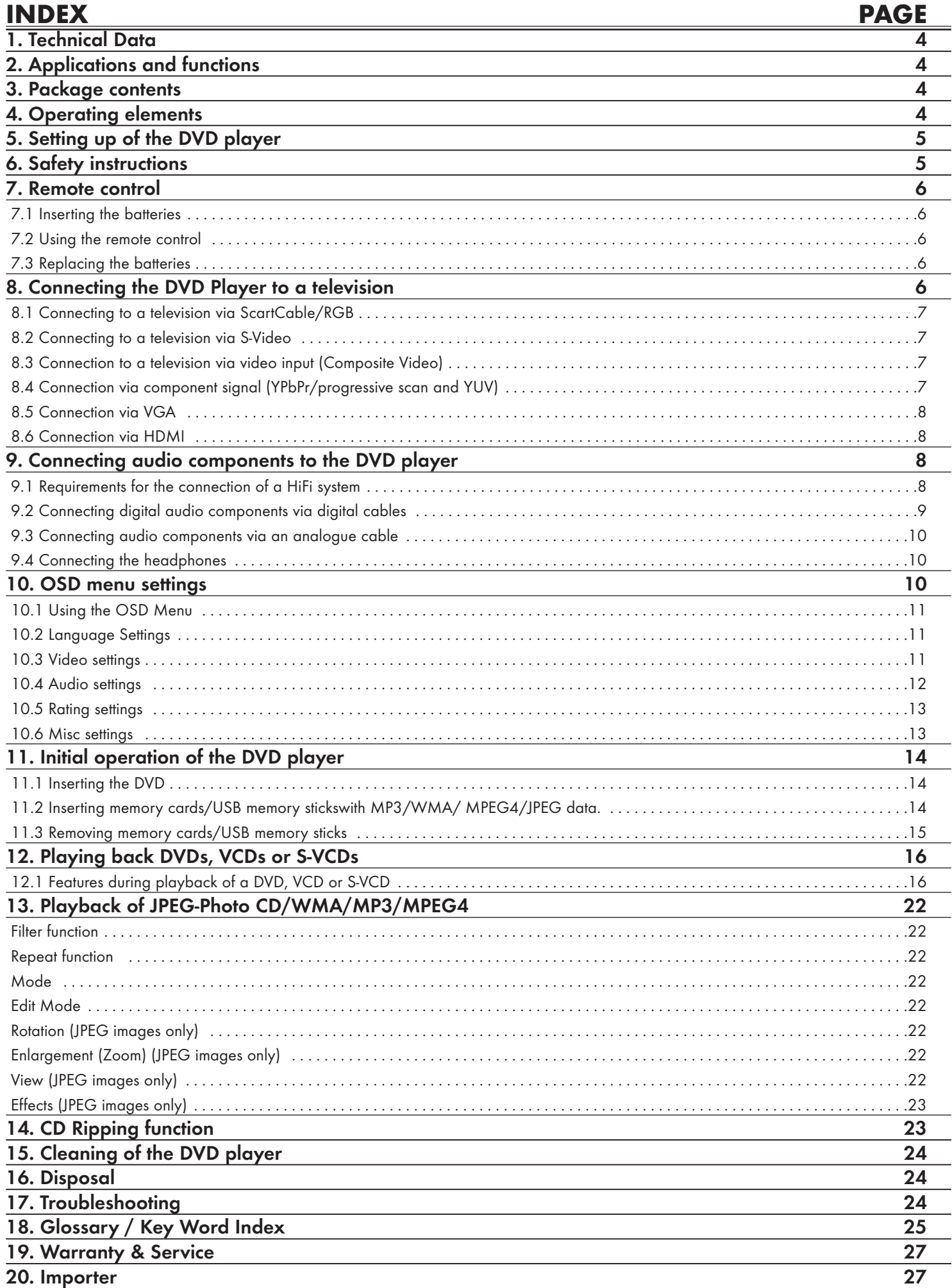

Read these operating instructions carefully before using the device for the first time and preserve this manual for later reference. Pass this manual on to whoever might acquire the device at a future date.

# 1. Technical Data

This device has been tested and approved in accordance with the basic requirements and other relevent regulations of the EMC guidelines 2004/108/EG as well as the guidelines for low voltage appliances 2006/95/EG.

Power supply:  $AC 220 V - 240 V - 50 Hz$ <br>Power consumption:  $15 W<sub>crit</sub>$ Power consumption : Power consumption: Standby:0,7 W Protection class:  $\Box$   $\Box$ TV standard: PAL/NTSC Operating temperature:  $+5 \sim +35^{\circ}$ C<br>Humidity:  $5 \sim 90\%$  (no  $5 \sim 90\%$  (no condensation)<br> $205 \times 430 \times 49$  mm Dimensions  $(L \times W \times H)$ : Weight : 1,8 kg approx.

#### Video Output

Horizontal resolution: > = 500 Lines Signal-to-noise ratio: 60 dB

Output level: 1 + 0.2/-0.2 Vp-p (75 Ω)

#### Audio Output

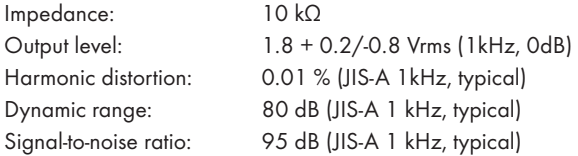

#### Digital audio output

Coaxial output and optical output

#### USB port

Readable

USB memory sticks: USB1.1 and 2.0 up to a capacity of 4 GB

SM (128 MB)

#### Memory card slot

Readable memory cards: CFI/CFII (4 GB), SD (2 GB Not supported SDHC), MS/MSPro (4 GB), MMC (4 GB),

Headphones output

#### Maximum

Output voltage: 21.3 mV

# 2. Applications and functions

The SilverCrest KH 6519/ KH6520 DVD player is intended exclusively for stationary use in enclosed spaces. The device is intended exclusively for private, non-commercial use.

This device is intended for use as an electronic entertainment device for the playback …

- ...of DVD videos in 12 cm and 8 cm (diameter) formats with Country/ Regional code 2 or  $\frac{\text{All}}{\text{All}}$ , designated by the Logo  $\frac{\text{DM}}{\text{all}}$ .
- ...of video formats MPEG4/MPEG4 ASP, AVI and Nero digital compressed videos.
- ... of video-CDs (VCDs) and Super video-CDs (S-VCDs) in 12 cm and 8 cm (diameter) formats, desianated by the Logo din
- ... of audio-CDs in 12 cm and 8 cm (diameter) formats, designated by the Logo dist

... generally of the data format CD Audio (.cda), MP3 (.mp3), Windows Media Audio (.wma), Audio Video Interleave (.avi), Nero Digital (.mp4) und JPEG (.jpg) on the storage media CD-R, CD-RW, USB memory sticks as well as Memory Cards of the type CF I, CF II, SD, MS, MSPro, MMC and SM.

You can connect to the Silvercrest KH 6519/ KH 6520 DVD player for image outputs during playback of DVDs, VCDs, S-VCDs, Audio CDs and the MP3 data formats, Windows Media Audio and JPEG

- Stereo and Mono televisions with the formats PAL or NTSC and the picture formats 4:3/16:9.
- LCD/Plasma picture screens or video-projectors, if for this the corresponding connection potential is available and the connection of a DVD player is provided for/allowed by the manufacturer of the playback device

You can connect to the Silvercrest KH 6519/KH 6520 DVD player for sound output, for example music…

- from the speaker of one of the televisions connected to the DVD player
- from external audio components such as a HiFi system, receiver or surround sound system (analogue/digital)

## **△ Attention!**

No liability/warranty will be assumed for damage resulting from improper use of the device!

# 3. Package contents

- DVD-Player
- Infrared remote control
- 2 Batteries for remote control, type AAA/ (Micro cells)
- RGB Scart cable
- Audio/Video RCA Cinch cable
- Nero Digital CD
- Operating manual

# 4. Operating elements

## A. DVD player front panel

- **Q** POWER button
- *Q* Disc trav
- **<sup>e</sup>** OPEN/CLOSE button
- **<sup>***D***</sup>** Display
- **6** Standby light (green)
- $\bigcirc$  IR Sensor for the remote control
- *D* Front cover
- **<sup>1</sup>** Headphone output (Behind the front screen)
- **o** Memory card slot for SD/MMC/MS/MSPro and MS cards (behind the front cover)
- **a** Memory card slot for CompactFlash memory cards (CF I/ CF II) (behind the front cover)
- **s** Green indicator light for memory card slot and USB port
- **d** USB port
	- (behind the front cover)
- **<sup>6</sup>** SKIP BACKWARDS (-)/FORWARDS (+) button
- $\bullet$  STOP **E** BUTTON
- $\bigoplus$  **PLAY/PAUSE > II** button

#### B. DVD player rear panel

- $\bullet$  S VIDEO: S Video output
- **1** AUDIO OUT L/R: Left and right audio outputs
- **B** EURO SCART: Scart/RGB output
- **<sup>1</sup>** CENTER: Output for front and centre audio channels
- **2)** SL/SR: Output for rear, left and right audio channels
- **2 FL/FR:** Output for front, left and right audio channels
- **2@** VGA: VGA video output
- <sup>2</sup> COAXIAL: Coaxial audio output
- **2\$** Power cable
- **2 OPTICAL:** optical digital audio output
- **2^** HDMI: HDMI output
- **2&** SUBWOOFER: Output for bass audio channel
- <sup>23</sup> Y, PB/CB, PR/CR: Component video outputs
- **2(** VIDEO: Composite video output

#### C. Remote control

- $\circ$  OPEN/CLOSE: Open/Close the disc tray
- 2 DIMMER: Adjust the display brightness
- **(3) SKIP BACKWARDS (-)/FORWARDS (+)**
- 4) VOLUME +/-: Volume increase/decrease
- **5 CLR:** Clear the entry
- $\circ$  A-B: Repeat sequence
- (7) MODE: Set the playback mode
- <sup>3</sup> STOP ■: Stop playback
- **<sup>9</sup>** PLAY/PAUSE  $\triangleright$  **II** : Start/Suspend playback
- a DVD/CARD/USB: Change between disc playback and USB/card playback
- 11) OK: Confirm input
- 12 Control buttons <
- (B) ZOOM: Set the image enlargement
- (14) SEARCH: Access the search function
- **15 ANGLE:** Change the camera perspective
- 16 MUTE: Switch the sound on/off
- (17) MARK: Access the bookmark function
- 18 RGB: Set the video signal to RGB
- ; YUV: Set the video signal to YUV
- 2) Battery compartment (on the rear panel)
- $(2)$  HDMI: Set the HDMI output
- 2@ VIDEO: Set the video output
- 23) TITLE: Access the title menu
- 24) MENU: Access disc menu
- 25 SUBTITLE: Set the subtitle
- 20 AUDIO: Set the audio language/channel
- $(2)$  DISPLAY: Superimpose disc information
- 28 SETUP: Access the OSD menu
- 29 SLOW: Slow motion function
- 3) F.RWD/F.FWD: Fast scan backwards/forwards
- 31) PRG: Access the programme function
- 32 Number buttons
- 33 STANDBY  $\bigcup$ : Switch the device to standby mode

# 5.Setting up of the DVD player

- 1.Carefully remove the DVD player and the supplied accessories from the packing.
- 2.Remove the protective foil from the display.
- 3.Place the DVD player on a flat, even and firm base.

## Attention!

Do not plug the DVD player into an electrical outlet at this time. Wait until you have connected the DVD player to a television set.

In the event that you wish to change the type of video or audio connection you must first pull the power plug from the power socket! Otherwise the DVD player and possibly equipment connected to it could become irreparably damaged through voltage peak strikes!

# 6. Safety instructions

- This device is not intended for use by individuals (including children) with restricted physical physiological or intellectual abilities or deficiences in experience and/or knowledge unless they are supervised by a person responsible for their safety or receive from this person instruction in how the device is to be used.
- Children should be supervised to ensure that they do not play with the device.
- To avoid unintentionally switching on the device pull the power cord from the mains supply after use and before cleaning.
- Check the device and all parts for visible damage. The safety concept can work only if the device is in a faultless condition.
- The power plug must always be easily accessible, so that the device can be quickly separated from the mains in the event of an emergency.

## $\triangle$  Risk of electrical shocks.

- Connect the device only to correctly installed and earthed mains sockets. Ensure that the rating of the local power supply tallies completely with the details given on the rating plate of the device.
- Arrange for defective power plugs and/or cables to be replaced at once by qualified technicians or our Customer Service Department.
- Arrange for customer service to repair or replace connecting cables and/or devices that are not functioning properly or have been damaged.

NEVER submerse the device in water. Wipe it only with a slightly damp cloth.

- Do not expose the device to rain and never use it in a humid or wet environment.
- Ensure that the power cable never becomes wet during operation.
- You must not open the housing or repair the device yourself. Should you do so, device safety can no longer be assured and the warranty will become void.
- Protect the device against drip and spray water. Do not place any waterfilled vessels (e.g. flower vases) on the device.

### $\triangle$  Risk of fire!

- Do not use the device in the vicinity of hot surfaces.
- Do not locate the device in places exposed to direct sunlight, If you do, it may overheat and become irreparably damaged.
- Do not leave the device unattended when in use.
- Never cover the ventilation slots of the device while it is being used.
- Do not place any open sources of fire, like candles, on the device.

## $\triangle$  Injury hazard

- Keep children away from the connecting cable and the device. Children frequently underestimate the dangers of electrical devices.
- Ensure that the device stands with a safe and secure positioning.
- Do not operate the device if it has sustained a fall or is damaged. Arrange for the device to be checked and/or repaired by qualified technicians.
- Batteries/Cells can be fatal if swallowed. Store batteries out of the reach of children. If a battery is swallowed, medical assistance must be sought IMMEDIATELY.
- Also, store the packaging foils well away from children. There is a risk of suffocation!

## Danger! Laser radiation!

This device is fitted with a "Class  $1$  Laser".

- Never open the device.
- Never attempt to repair the device.
- There is invisible laser radiation inside the device. Do not expose yourself to the laser beam.

## Note:

Some aggressive furniture finishes can have a destructive influence on the device's rubber feet. If necessary, place the device on a nonslip pad.

## $\triangle$  Thunderstorms!

Equipment connected to a power supply can be damaged during a thunderstorm. You should therefore always pull the power plug from the power socket when there is a storm.

#### $\triangle$  Notice regarding electrical power surges (EFT/ electrical fast transient) and electrostatic discharges:

In a case of malfunction due to an electrical fast transient (power surge) and/or electrostatic discharge, the device must be returned to default settings in order to re-establish normal operation. Possibly the power supply must be separated and then reconnected. The batteries (if present) must be removed and then reinserted.

### $\triangle$  Notice regarding separation from mains-power

The POWER switch does not completely disconnect the device from the power network. Additionally, the device consumes power when in standby-mode. To completely separate the device from mains-power, the power plug MUST be removed from the wall socket.

### $\triangle$  Information regarding the handling of batteries

The remote control is operated by batteries.

For the handling of batteries please observe the following:

### $\triangle$  Risk of explosion!

Do not throw batteries into a fire. Do not recharge the batteries.

- Never open batteries, never solder or weld batteries. The risk of explosions and injuries exists!
- Regularly check the condition of the batteries. Leaking batteries can cause damage to the device.
- If you do not intend to use the device for an extended period, remove the batteries.
- In the event of the batteries leaking acids, wear protective gloves.
- Clean the battery compartment and the battery contacts with a dry cloth.

## Attention!

No liability/warranty will be considered for damage to the DVD player caused by the effects of moisture, water penetration or overheating!

# 7. Remote control

#### 7.1 Inserting the batteries

- 1.Open the battery compartment on the rear of the remote control.
- 2.Place the two supplied batteries type AAA (micro cells) into the battery compartment. Make sure that the batteries are inserted in accordance with the correct polarity.
- 3.Replace the battery compartment cover.

#### 7.2 Using the remote control

In order to guarantee faultless operation when using the remote control...

- Always point the remote control, during use, directely at the DVD player
- Make sure that there are no obstructions between the remote control and the DVD player that will hinder reception.
- When using the remote control place yourself not more than 5 metres from the DVD player

otherwise interferences can occur during operation of the DVD player functions with the remote control.

#### 7.3 Replacing the batteries

If the operation of the DVD player via the remote control does not function properly or does not function at all the batteries must be replaced

• Always renew all batteries in order to return the remote control to its full performance ability.

# 8. Connecting the DVD Player to a television

After setting up the DVD player, you can now connect it to a television. The DVD player can be connected to televisions which operate with the PAL and NTSC standards.

If you want to use the DVD player on a television with the NTSC standard you must change the video setting in the DVD players "OSD menu". There PAL is set as the television standard at the factory.

On this topic see also chapter 10.3. "Video settings: Setting the TV standard".

Depending on the televisions equipment there are different methods of connecting the DVD player to it, these are explained as follows.

## 8.1 Connecting to a television via ScartCable/RGB

#### Note:

Connecting the DVD player to a television with a Scart cable via the RGB input offers a high quality connection. Select this connection variation in the case of televisions equipped with an RGB input. If you are not sure if the television is equipped with an RGB input then you can check this by consulting the television's instruction manual.

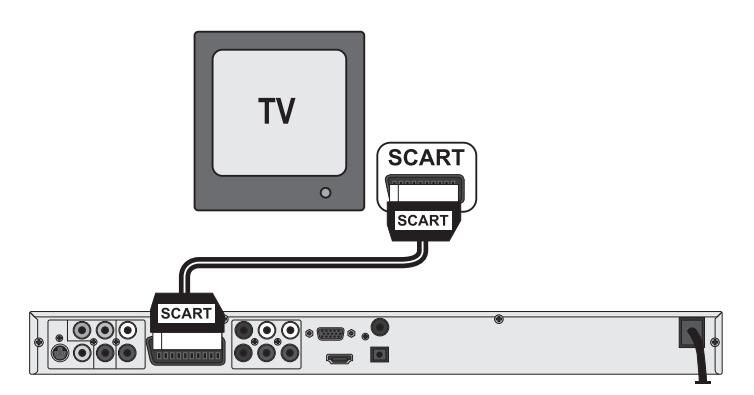

- Connect the jack inscribed with EURO SCART to a television Scart socket by using the supplied Scart cable.
- For playback select the matching channel on your television Check with the television's instruction manual on how you can set the AV channel.
- In the OSD menu select the menu Video/Video output/RGB.
- On this topic see also chapter 10.3 Video settings: Video output. O

### 8.2 Connecting to a television via S-Video

## (i) Note:

For this type of connection the television must have available an S VIdeo input and two audio "IN" cinch sockets. If you are not sure if the television is equipped with S Video and/or cinch sockets you can check this by consulting the television's instruction manual.

For this connection variant you will need:

• an audio cinch cable (not supplied)

• an S-video cable (not supplied) These can be obtained from your dealer. To connect the DVD player to a television via S-video:

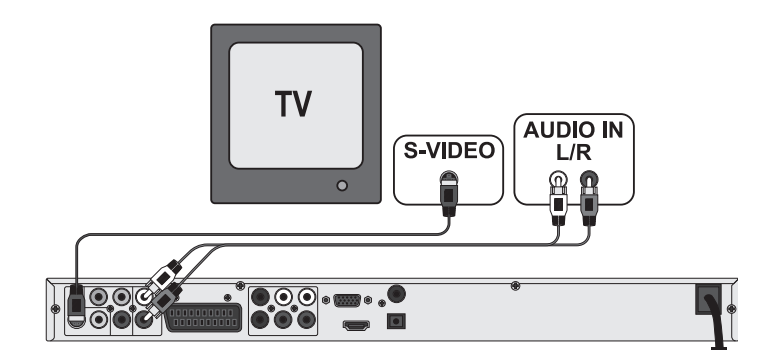

- Connect the jack inscribed with S-VIDEO to a television S-video socket using an S-video cable.
- Connect the audio output sockets L/R on the rear panel of the DVD player to the corresponding audio inputs on the television with an audio cinch cable.

Make sure that the red and white colour markings correspond.

- For playback select the matching channel on your television Check with the television's instruction manual on how you can set the AV channel.
- In the OSD menu select the menu Video/Video output/RGB.
- On this topic see also chapter 10.3 "Video settings: Video output.

### 8.3 Connection to a television via video input (Composite Video)

For this connection variant the television must be equipped with Audio/Video cinch sockets (Composite Video).

In order to connect the DVD player to a television via Composite Video you will need

• an audio/video RCA cinch cable (supplied)

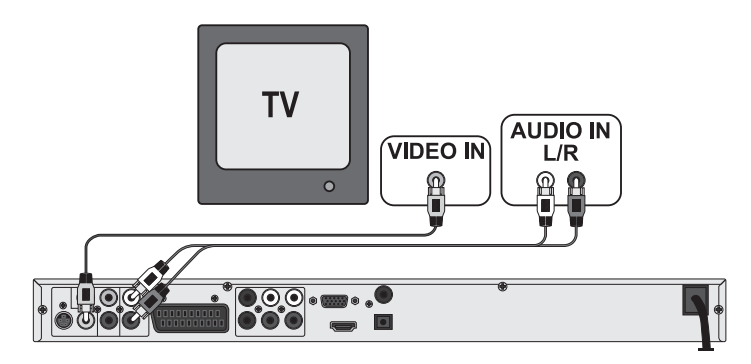

- Connect the yellow marked video socket with the yellow VIDEO socket on the television.
- Connect the audio output sockets L/R on the rear panel of the DVD player to the corresponding audio inputs on the television.

Make sure that the colour markings yellow, red and white correspond.

- For playback select the matching channel on your television Check with the television's instruction manual on how you can set the AV channel.
- In the OSD menu select the menu item Video/Video output/RGB.
- On this topic see also chapter 10.3 "Video settings: Video output.

#### 8.4 Connection via component signal (YPbPr/progressive scan and YUV)

This connection variant is only possible with very high grade televisions, LCD/Plasma screens or Video projectors

Check with the instruction manual of the corresponding playback device to see if this connections variant is available. It is possible that additional playback device settings may have to be implemented.

The so called "Component signal" is put out via the YPbPr socket of the DVD player. Component signals are available in the form of the so called "YUV" signal (Half image) as well as in the form of the so called "YPbPr" signal (Full image/Progressive scan).

On this topic, please refer to Section 18. "Glossary / KeyWord Index".

The cable connections are the same in both cases; YPbPr-signal for Progressive Scan however can only be used if the television (or Video projector), to which you want to connect the DVD player, is capable of Progressive Scan. If you are not sure whether the television (or Video projector), to which you want to connect the DVD player is capable of Progressive Scan and has cinch sockets available then you can check this by consulting the television's (or Video projectors's) instruction manual.

For both variations – "YPbPr" and "YUV"– you will need

• an audio cinch cable (not supplied)

• an YUV cable (not supplied) These can be obtained from your dealer. On the rear panel of the DVD player you will find the three so called "Component Colour Out" sockets Y, Pb/Cb and Pr/Cr.

#### Connecting the DVD player via component signal:

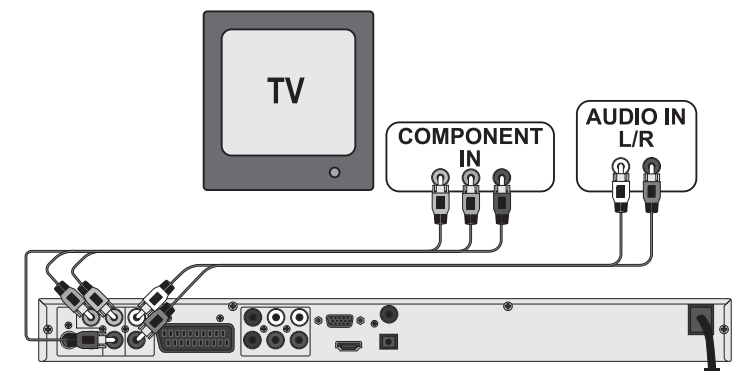

- Connect the sockets Y (green), PB/CB (blue), and PR/CR(red) with the corresponding sockets on the television.
- Connect the audio output sockets L/R on the rear panel of the DVD player to the corresponding audio inputs on the television with an audio cinch cable.

Make sure that the red and white colour markings correspond.

- For playback select the matching channel on your television Check with the television's instruction manual on how you can set the AV channel.
- In the OSD menu select the menu item Video/Video output/Component and/or P-Scan.

On this topic see also chapter 10.3 "Video settings: Video output.

## 8.5 Connection via VGA

This connection variant is only possible with very high grade televisions, LCD/Plasma screens or Video projectors For this type of connection the television must have available a VGA input and two audio "IN" cinch sockets. Check with the instruction manual of the corresponding playback device to see if this connections variant is available. It is possible that additional playback device settings may have to be implemented.

For this connection variant you will need:

- an audio cinch cable (not supplied)
- a VGA cable (not supplied) These can be obtained from your dealer.

#### Connecting the DVD player via VGA:

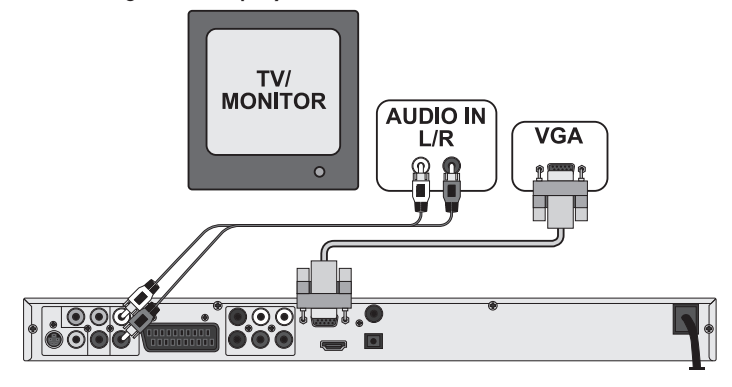

- Connect the jack inscribed with VGA using a VGA cable to the corresponding socket on the television.
- Secure both plugs of the VGA cable with the screws.
- Connect the audio output sockets L/R on the rear panel of the DVD player to the corresponding audio inputs on the television with an audio cinch cable.

Make sure that the red and white colour markings correspond.

- For playback select the matching channel on your television Check with the television's instruction manual on how you can set the AV channel.
- In the OSD menu select the menu item Video/Video output/VGA.

On this topic see also chapter 10.3 "Video settings: Video output.

#### 8.6 Connection via HDMI

This connection variant is only possible with very high grade televisions, LCD/Plasma screens or Video projectors

Check with the instruction manual of the corresponding playback device to see if this connections variant is available. It is possible that additional playback device settings may have to be implemented. For this type of connection you will need a HDMI cable (not supplied); this can be obtained from your dealer.

#### Connecting the DVD player via HDMI:

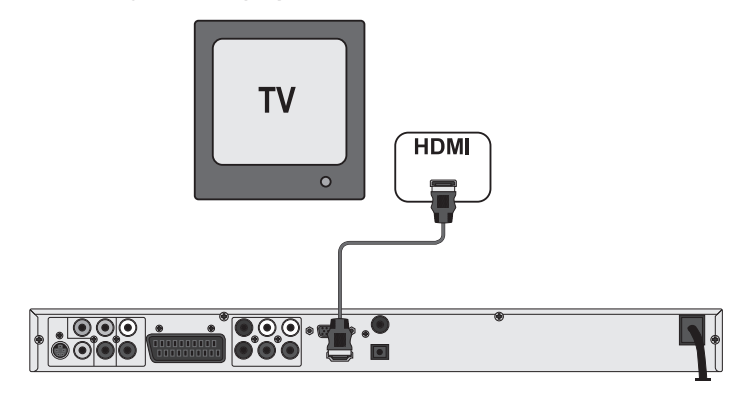

- Connect the jack inscribed with HDMI using a HDMI cable to the corresponding socket on the television.
- For playback select the matching channel on your television Check with the television's instruction manual on how you can set the AV channel.
- In the OSD menu select the menu item Video/Video output/HDMI.
- On this topic see also chapter 10.3 "Video settings: Video output.

# 9. Connecting audio components to the DVD player

Besides sound playback of DVDs, VCDs/S-VCDs and audio and MP3 CDs via the speaker of the television, to which the DVD player is connected, sound can also be played back via external audio components such as a HiFi system, Dolby digital/DTS receiver or a surround sound system.

#### 9.1 Requirements for the connection of a HiFi system

In order to enjoy a full sound experience when playing DVDs with the DVD player you can connect a HiFi system to the player. Before connecting check with the HiFi system's instruction manual to verify...

- if the HiFi system is suitable for connection to a DVD player.
- if the HiFi system is equipped with cinch sockets; if yes, you can connect the HiFi system to the DVD player via cinch cables.

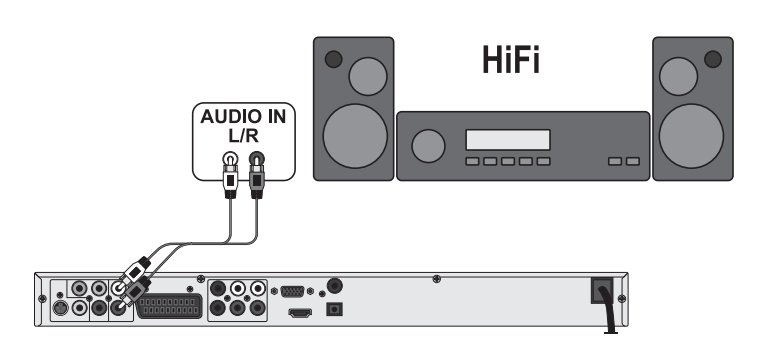

• Connect the audio output sockets L/R on the rear panel of the DVD player to the corresponding audio inputs on the HiFi system with an audio cinch cable.

Make sure that the red and white colour markings correspond.

• Check with the instruction manual which settings on the HiFi system may be necessary in order to reproduce sound via the HiFi system during the playback of a DVD, VCD/S-VCD, Audio or MP3 CD from the DVD player.

## Note:

For an optimal sound experience place your HiFi system's loud speakers to the left and to the right of the television, on which you connected the DVD player.

If you connected the DVD player to the television via a Scart cable the Audio signal will be transmitted via the cinch cable to your HiFi system as well as via the Scart cable to the television. In this case, set the volume of the television to the lowest value.

#### 9.2 Connecting digital audio components via digital cables

In order to enjoy sound playback throughout the room from correspondingly equipped DVDs (recognizable by the Dolby Digital or DTS logos), you can connect the DVD player to a digital audio component, for example, a Dolby Digital or DTS receiver or a suitable surround sound system.

you can purchase the necessary cables for the hereafter described connection variants from your dealer.

Firstly check with the digital components instruction manual to see if it allows for connection to the DVD player...

- via a coaxial cable
- or via an optical cable.

#### Connection via coaxial cable

To connect the DVD player to a digital audio component with a digital coaxial cable:

• Connect the COAXIAL inscribed socket to the corresponding socket on the digital audio component.

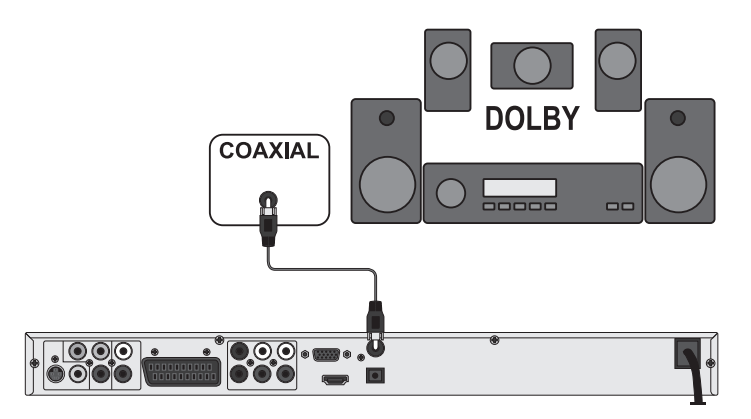

#### Connecting via optical cable

To connect the DVD player to a digital audio component with an optical cable:

- Remove the protective plug from the COAXIAL inscribed socket on the rear panel of the DVD player and insert the optical cable plug.
- Insert the plug at the other end of the optical cable in the corresponding socket of the digital audio component.

## (i) Note:

The optical cable is a glass fibre cable and must not be bent during installation. Otherwise the glass fibre contained in the cable could break and the cable would become unusable.

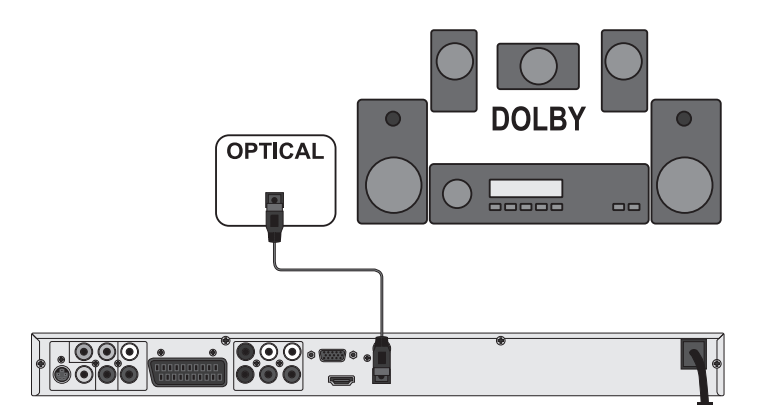

## Note:

Make sure that no dirt can enter into the optical cable socket. This could cause signal interference. Always insert the protective plug into the socket if no optical cable is connected.

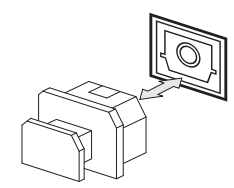

## 9.3 Connecting audio components via an analogue cable

If a digital input is not available on the audio component you can connect the DVD player to it via conventional analogue cinch cables.

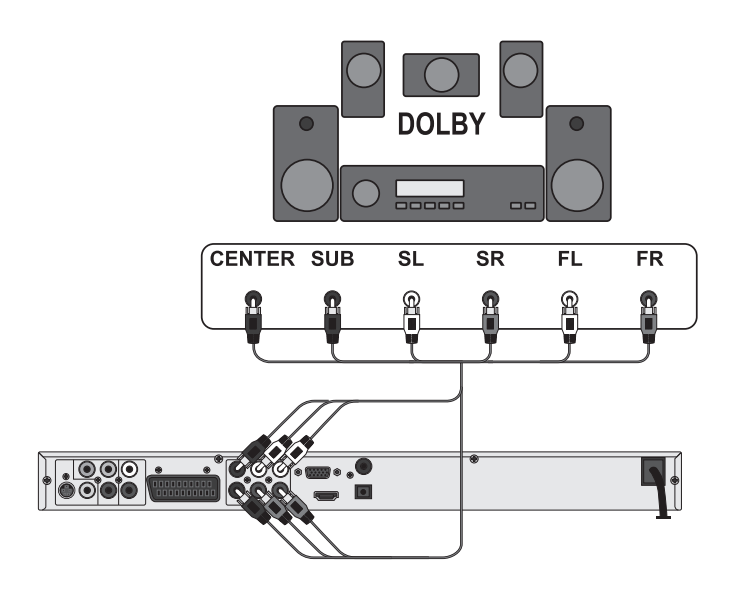

To connect the DVD player with analogue cables:

- Plug a cinch cable into each of the sockets FL (front left channel), FR (front right channel), SL (rear left channel), SR (rear right channel), CENTER (front centre channel) and SUBWOOFER (Bass) on the rear panel of the DVD player.
- insert the cinch cables into the corresponding analogue inputs of the audio component.

#### 9.4 Connecting the headphones

- The headphones output is located behind the Front screen
- Insert the headphone's jackplug Into the headphones output.

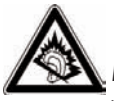

## Warning!

Listening to music through headphones for long periods of time with full volume can result in hearing damage.

# 10. OSD menu settings

All possible settings on the DVD player can be administered with the remote control via the so called "OnScreen display" menu (in short "OSD Menu"). The OSD Menu will be superimposed on the television screen.

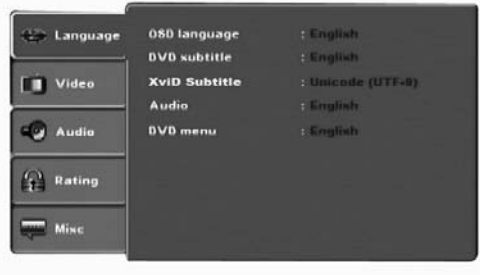

Before you use the DVD player for the first time for playback of DVDs, VCDs/S-VCDs or Audio-/MP3-CDs you must implement a few settings via the OSD Menu. These settings are dependent amongst others on...

- the language, in which you want the OSD Menu to be displayed
- which TV standard corresponds to the television, to which you want to connect the DVD player
- Which image format your television can display

#### Administering settings via the OSD menu

- First insert the connector plug of the DVD player's power cord into a power socket.
- To switch on the DVD player press the POWER button on the front panel of the DVD player. If the DVD player is already switched on but is in standby mode, press the button  $\circlearrowright$  STANDBY on the remote control to switch the DVD player on. Standby mode is indicated by the green LED on the front panel of the device.

The device will check to see if a disc is inserted. The SilverCrest logo appears on the television screen:

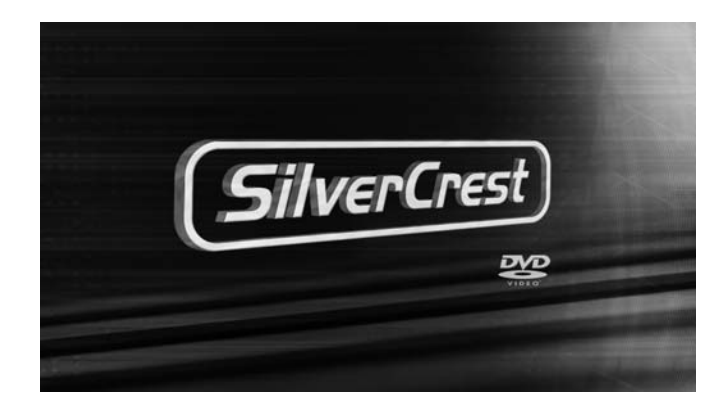

If there is no disc inserted the notice NO DISC appears on the television screen and NO DISC is shown in the display.

• Firstly please familiarize yourself with the OSD Menu's operation by means of the following brief introduction.

## 10.1 Using the OSD Menu

• To access the DVD players OSD menu press the SETUP button on the remote control.

The OSD Menu with its menu options will appear on the television screen:

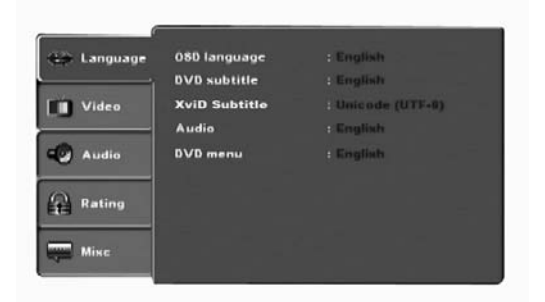

The following menu options can be set:

Language, Video, Audio, Rating and Misc.

- The control buttons  $\blacktriangle\blacktriangleright\blacktriangle\blacktriangledown$  will move you through the OSD Menu. To confirm a selection or input press the OK button.
- To exit the selected OSD Menu option press the control button  $\blacktriangleleft$ , until the left Menu tab (Language, Video etc.) is active. Select another Menu tab with the control buttons  $\blacktriangle\blacktriangledown$  and activate the OSD Menu option with the control button  $\blacktriangleright$ .
- To exit the OSD menu press the SETUP button again.

#### 10.2 Language Settings

You can preset the languages for the Menu language, Subtitle, Xvid subtitle, Audio and DVD menu functions. These settings are valid for every DVD if the selected language is present on the DVD.

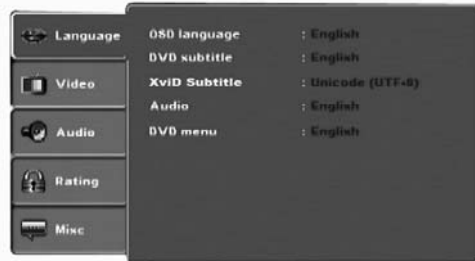

#### OSD

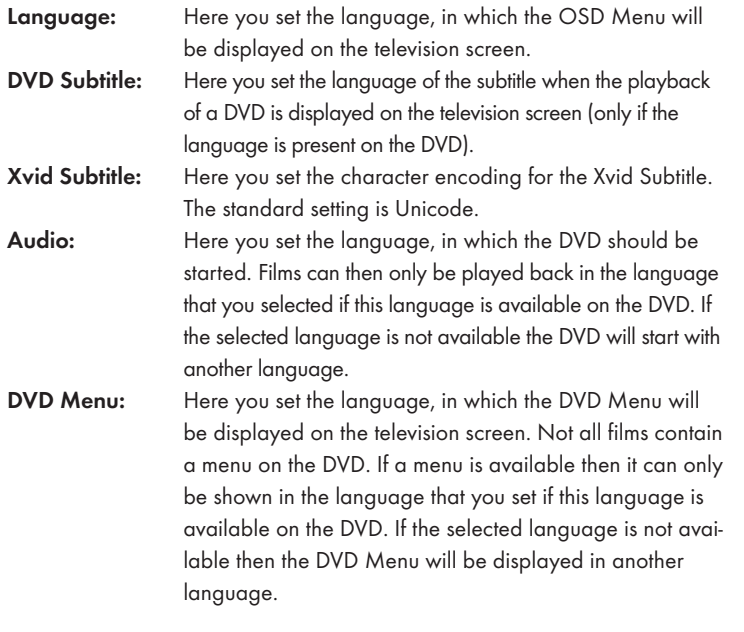

#### 10.3 Video settings

In this OSD menu you can administer the settings for Aspect Ratio, View-Mode, TV-System, Video out, Brightness, Sharpness, HD Resolution and HD-JPEG mode.

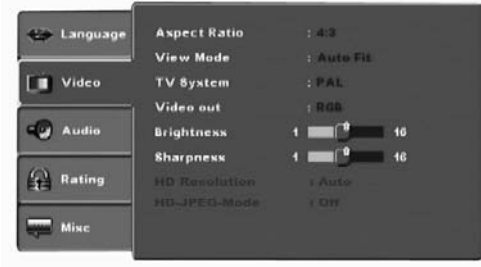

#### Aspect Ratio: Here you set the Image format, in which the film should be displayed on the television screen (4:3 or 16:9). The correct setting depends on the television to which you would like to connect the DVD player. View Mode: Here you can match the vertical and horizontal image display to the playback device in use. The following can be set: Stretch, Original, Height adaption, Width adaption, Auto adaption , Pan Scan (Adapting the width image format to 4:3 presentation). TV system: Here you set the TV standard (NTSC/PAL/Multi) of your playback device. Only set Multi if you have connected the DVD player to a multi-standard television. Video-Out: Here you set the Video output, through which the DVD player is connected to the playback device. Component Output in YUV format via the component outlets RGB Output in RGB format via the SCART outlet, the S-Video outlet and the Composite video outlet P-Scan Output in Progressive scan format via the component outlets VGA Output in VGA format via the VGA outlet HDMI Output in HDMI format via the HDMI outlet

• After selection of a video output press the OK button to confirm. An enquiry window appears.

Select the input Yes to carry out changes to the video output.

- After the video output is changed another inquiry window appears.
- Select the input Yes when the image is correctly depicted. The video output is now changed.
- Select the input No if the image is not correctly depicted or wait 15 seconds to return to the previous video output setting.

### Note:

On switching from the adjustment HDMI to the adjustment RGB the display returns back directly.

## $\Omega$  Note:

Should image errors occur during output via a VGA device, change the setting in the TV standard menu to Multi.

#### 10.3.3 Adjusting the video-output using the buttons of the remote control

You can also directly adjust the video-output for RGB format, Progressive-Scan format and HDMI format using the buttons on the remote control. The buttons are marked as follows:

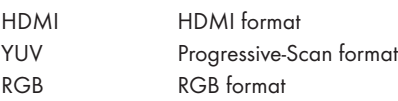

## Attention!

In the event that you set an incorrect Video output, for example "P-Scan", although your television is not capable of Progressive Scan, then the television screen will suddenly become black.

This is not a defect of the television or the DVD player!

In this case press the  $\mathsf{STOP} \blacktriangleright\limits$  button on the front panel of the DVD player or on the remote control.

Then press the VIDEO button on the remote control continuously until an image appears again on the television screen.

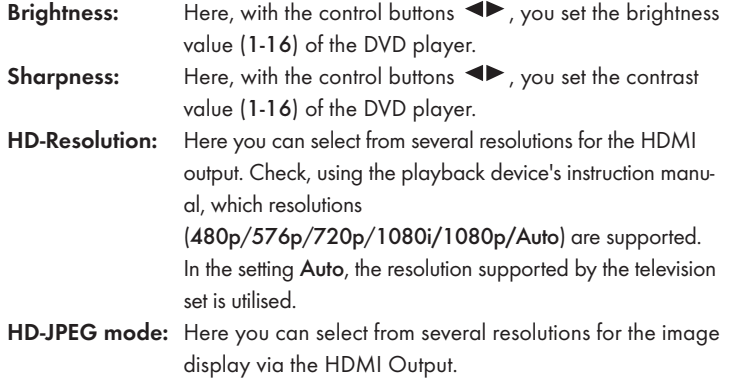

### 10.4 Audio settings

In this OSD menu you can administer the settings for Bass Management, the Speaker size of individual loud speakers, Test sound, Delays, Digital audio outputs , Night mode and ProLogic.

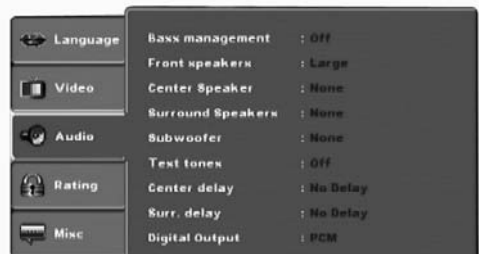

Bass management: Here you can Activate/Deactivate the Bass-Management.

the sound output transmitted via a particular amplifier. In this case the DVD player must be informed which kind of speaker (Small/Large) is to be run from the respective sound output. In this way the sound and the separation of Highs, Middles and Basses can be optimally conformed. Front LS, Center LS, Surround LS: Here you can Activate/Deactivate the particular speaker type and set the size. Large: Activate sound output for large speakers. Small: Activate sound output for small speakers. (only with the activation of Bass-Management) None: Deactivate sound output for these types of speakers

Activation (On) is necessary if you are not using a 5.1 amplifier with its own speaker management but rather want

# Note:

The input Front Speakers can not be deactivated since sound output for the front speakers is always switched on.

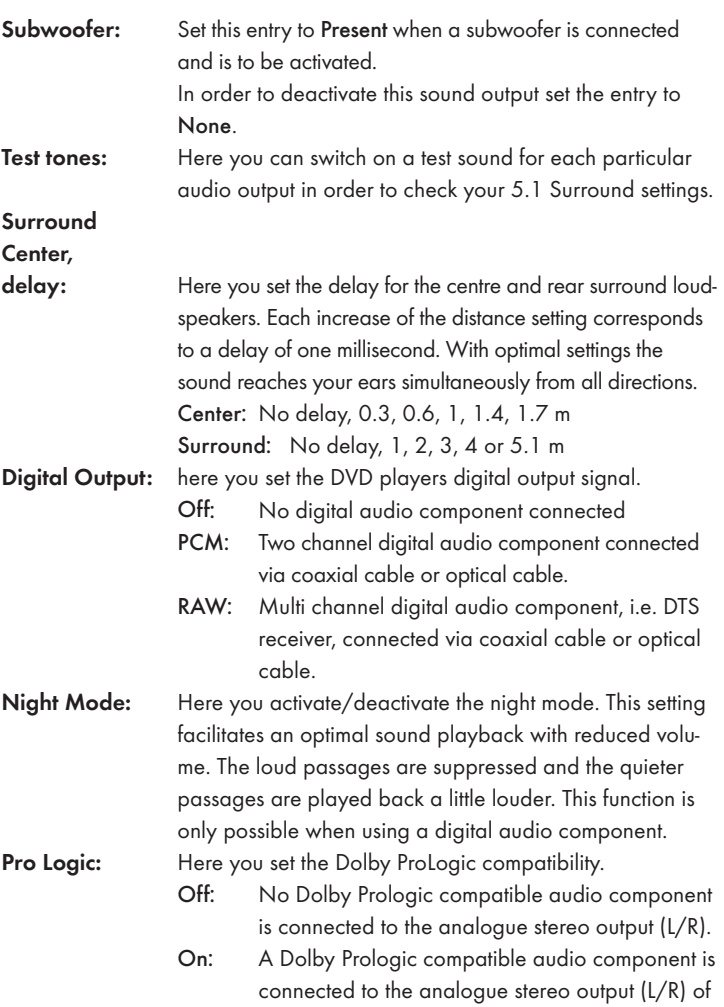

the DVD player.

## 10.5 Rating settings

In this menu you can administer the settings for child security and change the password.

## Note:

Only a few DVDs have a technical age restriction available. If there is no technical age restriction on the DVD your DVD players child lock feature can not be activated. The child lock can only function if it is activated on the DVD player and a corresponding code is available on the inserted DVD. When you insert a DVD which, according to the child lock, may not be played a window appears on the screen, in which you must enter your password and confirm with OK.

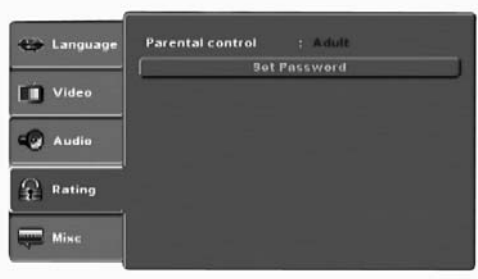

Parental control: Here you set the age release class in three levels.

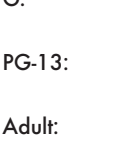

G: Only DVDs without age restrictions can be played back. No DVDs with an age release from 13 years can be played back. All DVDs, including those with age restrictions over 18 can be played.

In order to activate the age release class you must select from the OSD menu Rating the item Parental Control and enter the password (8888). Confirm your entry by pressing the OK button. Select the item Parental Control again and now set the desired child lock level. Confirm your entry by pressing the OK button.

Set Password: Here you can change the preset password (8888) and enter your own password. Only the numbers 0-9 can be used.

To change the password select from the OSD menu the item Set password. Enter the valid password. Confirm your entry by pressing the OK button. Select the item Set password again and enter the new password. Confirm your entry by pressing the OK button.

## Note:

In the event that you forget your new password you can use the factory preset password (8888).

## 10.6 Misc settings

In this menu you can reset the DVD player to the factory default settings and set the playback priority of DVDs.

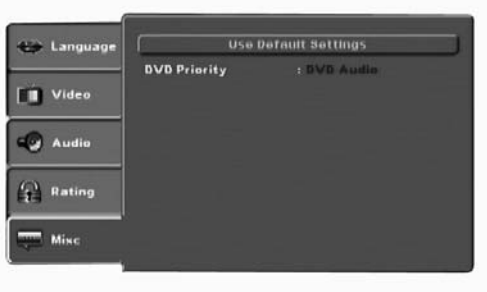

#### Default

Settings: Here you reset the DVD player's factory default settings.

DVD-Priority: Here you set whether the music or film material has priority when playing back audio DVDs that have additional film material. **DVD-AUDIO:** Music playback has priority.<br>**DVD-VIDEO:** Film material in Dolby 5.1 has Film material in Dolby 5.1 has

playback priority.

# 11. Initial operation of the DVD player

After you have …

- placed the DVD player in a suitable location
- connected the DVD player to a television by one of the designated connection options
- connected the DVD player, if desired, to a HiFi or Surround system (analogue/digital) for example a Dolby Digital or DTS receiver
- made the remote control ready for operation by inserting the batteries
- and know how to activate and operate the OSD menu with the remote control
- … the DVD player is ready for operation.

## 11.1 Inserting the DVD

To play a disc with the DVD player:

- Switch on your television.
- Make sure that the DVD player is ready for operation.

If the television, the DVD player and possibly other connected devices (i.e. an audio component) are ready for operation and are switched on and the DVD player is connected correctly to the television you will now see the Silvercrest logo on the TV screen

If no disc is inserted into the DVD player's disc tray:

No disc is displayed on the television screen.

- Open the disc tray by pressing the button **4 OPEN/CLOSE** on the remote control or on the front panel of the DVD player. Open is displayed on the television screen.
- Insert the disc in the disc tray with the inscribed/labled side up. For twin-sided discs: The side you would like to play must face down.
- After you have inserted the disc press the button  $\triangle$  OPEN/CLOSE on the remote control or on the front panel of the DVD player again to close the disc tray.
- The contents of the disc will now be loaded; this may take a few seconds. In the meantime Reading... is displayed on the television screen.

### 11.2 Inserting memory cards/USB memory sticks with MP3/WMA/ MPEG4/JPEG data.

## Note:

The DVD-Player always starts in DVD mode. To read memory cards you press the button "DVD/Card/USB" on the remote control. The DVD player recognizes the data formats JPEG, MP3, WMA and MPEG4.

In order to insert memory cards of types CFI/CFII , SD, MS/MSPro, MMC and SM into the DVD-Player:

- Switch on your television.
- Make sure that the DVD player is ready for operation.

If the television, the DVD player and possibly other connected devices (i.e. an audio component) are ready for operation and are switched on and the DVD player is connected correctly to the television you will now see the Silvercrest logo on the TV screen

If no disc is inserted into the DVD player's disc tray: No disc is displayed on the television screen.

- Open the memory card slot front cover on the front panel of the DVD player.
- Now slide the memory card into one of the memory card slots. Then proceed with the following steps depending on the type of memory card that you want the device to read.

# Warning!

Always be sure to insert the memory cards into the memory card slots as described below! Never bend the memory cards while inserting them into the memory cards slots! With gentle pressure slide the memory card into the memory card slot as far as it will go.

Allow the memory card to slide in without force:

- Check to make sure that the memory card is one that the DVD player is capable of reading. Do not attempt to insert memory cards of a different type into one of the memory card slots!
- Make sure that you have inserted the memory card into the memory card slot in the correct manner.
- Under no circumstances attemt to force the memory card into the memory card slot!

Otherwise the DVD player, memory card and the data on the memory card could be damaged!

#### Supported memory card types and capacities

Memory cards of the types CFI/CFII (4 GB), SD (2 GB Not supported SDHC), MS/MSPro (4 GB), MMC (4 GB) and SM (128 MB) can be read.

## Note:

Your DVD player can only read storage mediums with several data formats if each folder contains only one data format.

#### SmartMedia memory cards (SM)

#### Note:

Only SmartMedia memory cards of type 3.3 V can be used! SmartMedia memory cards of type 5 V cannot be used!

You can easily distinguish SmartMedia memory cards by means of the following diagram:

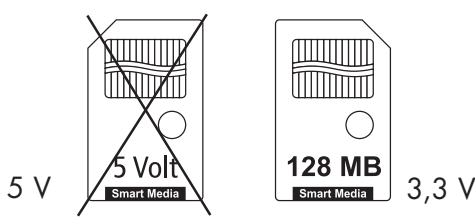

You must insert the SmartMedia memory cards (3,3V) into the upper memory card slot. Insert the SM memory card into the upper memory card slot straight and with the contacts forward.

With this the side of the memory card, on which the contacts are located must face upwards with the chamfered corner facing to the right.

#### CompactFlash memory cards (CF I/CF II)

CompactFlash memory cards types 1 and 2 must be inserted into the lower memory card slot. Insert CFmemory cards into the upper memory card compartment contacts first and straight.

The side of the memory card with the manufacturer's logo label must face up.

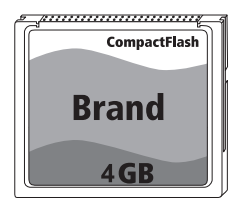

#### MultiMediaCard- /SecureDigital memory cards (MMC/SD)

MultiMediaCard/SecureDigital memory cards must be inserted into the upper memory card slot. Insert the MMC-/SD memory cards into the upper memory card slot straight and with the contacts forward.

With this the side of the memory card, on which the contacts are located must face downwards with the chamfered corner facing to the right.

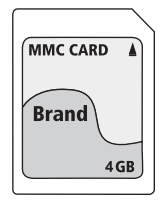

#### MermoryStick memory cards (MS/MSPro)

MemoryStick memory cards must be inserted into the upper memory card slot. Slide the MS memory card into the upper memory card slot, level and with the contacts facing forward.

With this the side of the memory card, on which the contacts are located must face downwards with the chamfered corner facing to the left.

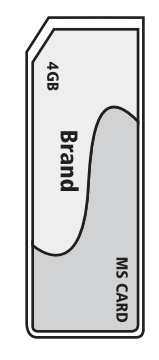

#### USB memory sticks (USB)

The DVD player supports USB memory sticks 1.1 and 2.0 up to a capacity of  $\angle$  GB.

USB memory sticks must be inserted into the USB port.

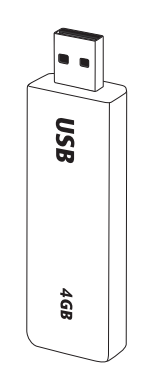

- Press the DVD/CARD/USB button on the remote control. If several memory mediums are inserted select, with the control buttons  $\blacktriangle\blacktriangledown$ , the input USB. Subsequently press the OK button to show the contents of the USB data carrier. This procedure also applies to particular memory cards.
- If the USB memory stick is properly inserted into the USB port and data is being transmitted the green indicator lamp beside the lower loading slot, lights up.

#### 11.3 Removing memory cards/USB memory sticks

Memory cards/USB Memory sticks should only be removed after the memory card slot is deactivated. Thus avoiding the possibility of damage or data loss.

- Press the button DVD/CARD/USB on the remote control to return to the DVD mode. For this a disc must be inserted into the DVD player. The green control light next to the memory card slot will go out.
- You can now remove the memory card/USB memory stick from the memory card slot/USB port.

### Note:

If, during the reading of a memory card/USB memory stick, the disc tray is opened reading of the card will stop.

# 12. Playing back DVDs, VCDs or S-VCDs

To play back a DVD/VCD/S-VCD with the DVD player...

- Switch on your television.
- Make sure that the DVD player is ready for operation.

If the television, the DVD player and possibly other connected devices (i.e. an audio component) are ready for operation and are switched on and the DVD player is connected correctly to the television you will now see the

# "SilverCrest" logo on the TV screen

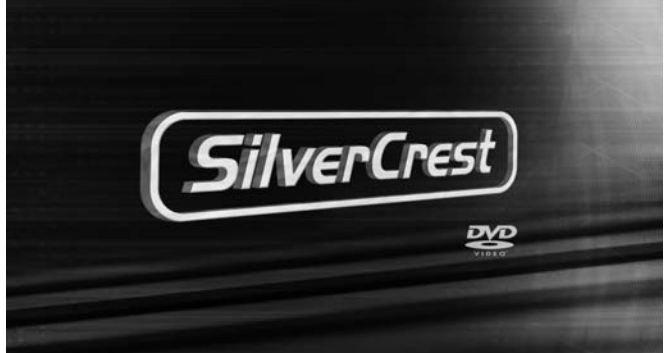

• Open the disc tray on the front panel of the DVD player by pressing the  $\blacktriangle$ OPEN/CLOSE button.

OPEN will show in the display on the front panel of the DVD player and Open will be displayed on the television screen.

- Insert a DVD/VCD/S-VCD disc in the disc tray with the inscribed/labled side up.
- Press the **4 OPEN/CLOSE** button again to close the disc tray.

CLOSE will show in the display on the front panel of the DVD player and Close will be displayed on the television screen.

- The contents of the inserted DVD/VCD/S-VCD will now be loaded; this may take a few seconds. In the meantime LOADING flashes in the display on the front panel of the DVD player and Reading... is displayed on the television screen.
- Playback of the inserted DVD/VCD/S-VCD starts automatically.

## Note:

DVDs, VCDs and S-VCDs, that you want to playback with the DVD player possibly have a country code, which is printed on the DVD cover.

The DVD player can only playback DVDs/VCDs/S-VCDs with the country code 2.

If no country code is printed on the cover of a DVD/VCD/S-VCD...

- but instead the symbol  $\frac{|\text{ALL}|}{|\text{ALL}|}$ , then the DVD/VCD/S-VCD can be played back with the DVD player
- then the DVD/VCD/S-VCD can possibly not be played back with the DVD player. You can check this by attempting to play back the DVD.

Depending on the inserted DVD/VCD/S-VCD it is possible that the contents of the DVD/VCD/S-VCD will not playback immediately, rather first a selection menu appears on the television screen.

In this event select the menu option which will start the playback of the film with the control button  $\blacktriangle\blacktriangleright\blacktriangle\blacktriangledown$  on the remote control.

To start playback of the film press the OK button on the remote control or press the PLAY/PAUSE > II button.

Play will be superimposed briefly on the television screen.

In the display on the front panel of the DVD player, the following notices appear:

#### With DVDs:

- "DVD"
- the number of the currently playing title and chapter
- the played back so far time of the currently playing DVD in hours, minutes and seconds

#### In the case of VCDs/S-VCDs:

- "VCD" or "S-VCD"
- the number of the currently playing title
- the played back so far time of the currently playing VCD/S-VCD in hours,minutes and seconds

## 12.1 Features during playback of a DVD, VCD or S-VCD

During the playback of a DVD/VCD/S-VCD you can use the following DVD player features...

#### Pause playback

To pause the playback of the inserted DVD/VCD/S-VCD...

- During playback press the PLAY/PAUSE  $\triangleright$  II button.
- " II " will appear in the display on the front panel of the DVD player and "Pause" will be displayed on the television screen.

On the television screen you will see a freeze frame of the scene that has just been halted.

• To continue playback of the film press the PLAY/PAUSE  $\triangleright$  II button.

#### Stop playback

To stop playback of the film on the inserted DVD/VCD/S-VCD press the STOP **button**.

#### With Resume function

If you have cancelled playback of the inserted DVD/VCD/S-VCD by pressing the STOP **u** button once the DVD player automatically saves the position where playback was interrupted. This function is called the "resume function". Stop [Play to continue] will be shown on the television screen. As soon as you press the PLAY/PAUSE  $\triangleright$  II button again playback will continue from the saved position. Without Resume function

If you have cancelled playback of the inserted DVD/VCD/S-VCD by pressing the STOP  $\blacksquare$  button once and you press the STOP  $\blacksquare$  button a second time the saved position, at which you interrupted the playback, will be cleared. As soon as you press the PLAY/PAUSE  $\triangleright$  II button again playback of the inserted DVD/VCD/ S-VCD will start from the beginning.

#### Accessing the DVD menu (Menu)

#### Note:

This function may not be available on all DVDs! If you attempt to execute a function that is not available, the symbol  $\bigcirc$  is displayed on the television screen.

With many films on DVDs there is a main menu on the disc which, apart from the option of playing back the main film, allows you to select from the following contents:

- the subtitle and film dialogue languages
- direct chapter selection
- to playback the films bonus material (Background information, "Making of" etc.)

If such a menu is present on the DVD inserted in the DVD player you can access it during playback by pressing the MENU button on the remote control. You can select particular menu items by pressing the control buttons

 $\blacktriangle\blacktriangledown$  on the remote control.

To confirm the selected menu item press the  $PLAN/PAUSE \rightarrow II$  button or the OK button on the remote control.

To return to playback press the MENU button on the remote control again.

## Note:

If you cancel playback by pressing the STOP **De** button twice (Playback stop without resume function) access to the disc's main menu is no longer possible.

#### Playback Control (PBC) with VCDs/S-VCDs

Many VCDs/S-VCDs have Playback Control (in short "PBC"). Playback Control indicates a main menu that allows operation of several functions of the VCD/S-VCD.

If PCB is available on a VCD/S-VCD inserted in the DVD player you must first activate it in order to be able to superimpose the menu.

• To do this press the MODE button on the remote control during playback or when playback has been stopped. The Play mode menu will be superimposed on the television screen.

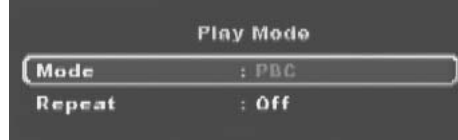

• The MODE menu item is automatically selected first. By pressing the OK button on the remote control you can select between the options Normal, Random and PBC. Set to PBC and press the MODE button again. The Play mode menu fades out and PBC is now switched on.

## Note:

If you switch on PBC during playback it is possible that playback will be cancelled and starts again from the beginning.

• To superimpose the PBC main menu press the button MENU on the remote control during playback.

#### Skip to start of chapter (SKIP)

#### Note:

This function may not be available on all DVDs! If you attempt to carry out a function that is not available the symbol  $\bigcirc$  will be displayed on the television screen.

With the SKIP FORWARDS (+) and SKIP BACKWARDS (-) buttons, within the film on the inserted DVD/VCD/S-VCD you can, during playback...

- skip forward to the beginning of the next chapter or
- skip backward to the preceeding chapter

The respectively selected chapter will playback immediately without having to press the PLAY/PAUSE  $\triangleright$  II button. The number of the respectively selected chapter will be displayed on the front panel of the DVD player to the left of the played back so far time.

#### Title number input via the number buttons

#### Note:

This function may not be available on all DVDs! If you attempt to carry out a function that is not available the symbol  $\bigcirc$  will be displayed on the television screen.

Instead of using the Skip function you can also access a title from within the film of an inserted DVD/VCD/S-VCD directly by entering the title number via the number buttons 0 to 9 on the remote control.

- To do this, during playback or when playback is cancelled, press the number buttons on the remote control that correspond to the title number that you want i.e. press the "3" button for the third title or the buttons "1" followed by "0" for the tenth title. The entered numbers will be briefly superimposed on the television screen.
- Then press the OK button on the remote control. Playback of the entered number title will now start automatically.

#### Search function (Search)

To select a title or chapter from the inserted DVD/VCD/S-VCD direct you can also use the search function:

Direct chapter or time selection using the search function (Search)

#### Note:

This function may not be available on all DVDs! If you attempt to execute a function that is not available, the symbol  $\bigcirc$  is displayed on the tele-vision screen.

#### Entry of the time position via the search function

• To select a chapter by the input of a time position, during playback press the  $\mathcal P$  SEARCH button on the remote control. The Search Menu will be superimposed on the television screen.

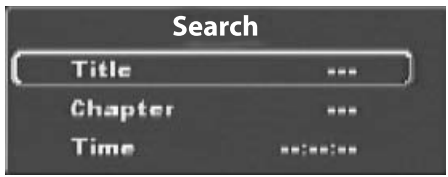

• The – – – marked entry field Title is automatically the first selection. Enter the desired title with the number buttons 0 to 9. On DVDs title 01 is most often the main film.

- Press the control button  $\blacktriangledown$  to select the – marked input field Chapter. Enter the desired chapter with the number buttons 0 to 9.
- Press the control button  $\blacktriangledown$  to select the – : – : – marked input field Time. With the number buttons 0 to 9 enter the time position in hours, minutes and seconds.

#### Example:

To begin playback 1 hour, 5 minutes and 30 seconds from the start of a film press successively the number buttons …

- 0, 1 for 1 hour;
- 0, 5 for 5 minutes;
- 3, 0 for 30 seconds

Subsequently press the OK button to start playback at the selected position.

If you want to remove a position from the entry field select the position to be removed with the control buttons  $\blacktriangle\blacktriangledown$  and press the CLR button on the remote control.

The display now skips back to "– – –".

To fade out the Search menu press the button  $\mathcal P$  SEARCH again on the remote control.

#### Fast scan forward/backward

With fast scan you can select designated passages from the inserted DVD/ VCD/S-VCD during playback.

• For fast scan forwards/backwards press the  $\rightarrow$  F.FWD and/or 44 F.RWD button repeatedly to set the following fast scan speeds:

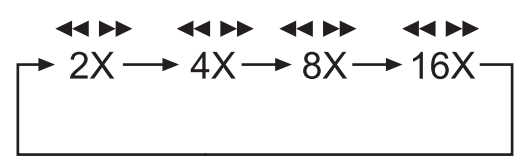

## Note:

During fast scan no sound will be played back.

• To continue playback of the film from the selected position in normal speed, during fast scan press the PLAY/PAUSE  $\triangleright$  II button. Play will appear on the television screen.

#### Slow playback forward (Slow motion)

To playback the contents of the inserted DVD/VCD/S-VCD in slow motion …

• For slow playback forwards press the SLOW button repeatedly to set the following playback speeds:

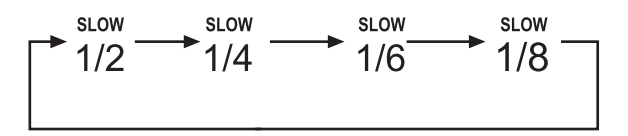

## Note:

During slow motion playback no sound will be played.

• To continue playback from a selected position in normal speed, during slow motion playback press the PLAY/PAUSE  $\triangleright$  11 button. Play will appear on the television screen.

#### Image enlargement (Zoom)

### Note:

This function may not be available on all DVDs! If you attempt to carry out a function that is not available the symbol  $\bigcirc$  will be displayed on the television screen.

During the playback of an inserted DVD/VCD/S-VCD you can enlarge the image on the television screen in three levels. For this press the ZOOM button on the remote control to set the following enlargement levels:

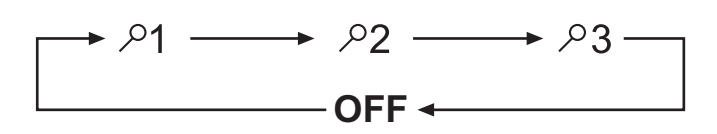

With the control buttons  $\blacktriangle\blacktriangleright\blacktriangle\blacktriangledown$  sections of the enlargement can be suspended. To switch off the zoom function and return to the normal image size press the ZOOM button once more; Off will be displayed on the television screen.

#### Change camera aspect (Angle)

### Note:

This function may not be available on all DVDs! If you attempt to carry out a function that is not available the symbol  $\bigcirc$  will be displayed on the television screen.

Many films on DVD/VCD/S-VCD contain chapters which were recorded simultaneously from various camera perspectives. With films that have such chapters available you can view the same chapter from different perspectives. For this press the  $\mathbb{C}^p$  ANGLE button on the remote control during playback of an inserted DVD/VCD/S-VCD. Each press of the  $\mathbb{Z}^2$  ANGLE button will switch to one of the available camera perspectives.

#### Superimpose/fade out subtitles

## Note:

This function may not be available on all DVDs! If you attempt to execute a function that is not available, the symbol  $\bigcirc$  is displayed on the tele-vision screen.

If the film on the inserted DVD/VCD/S-VCD has subtitles available you can superimpose these on the television screen during playback by pressing the □ SUBTITLE button on the remote control.

With the first press of the  $\approx$  SUBTITLE button the subtitle of the first available language will be superimposed on the television screen. With each further press of the  $\approx$  SUBTITLE button the subtitles of other available languages will be superimposed successively on the television screen.

The number of the currently superimposed subtitle language will be superimposed on the television screen ( i.e. "1/10" for the first of ten available subtitle languages).

When the last of the available subtitle languages is superimposed (i.e. "10/10" for the tenth of ten available subtitle languages) you can switch off the subtitle function by pressing the  $\approx$  SUBTITLE button again. OFF will be superimposed on the television screen.

#### Change playback language

## Note:

This function may not be available on all DVDs/VCDs/S-VCDs! If you attempt to execute a function that is not available, the symbol  $\bigcirc$  is displayed on the television screen.

With many films on DVD/VCD/S-VCD you can, during playback, select another playback language by pressing the  $\triangleleft$  AUDIO button on the remote control. The first press of the  $\triangleleft$  AUDIO button switches to the first available playback language. Each additional press of the  $\triangleleft$  AUDIO button switches to the next available playback language.

The currently switched on playback language will be superimposed on the television screen.

#### Programmed playback (PRG)

### Note:

This function may not be available on all DVDs/VCDs/S-VCDs! If you attempt to execute a function that is not available, the symbol  $\bigcirc$  is displayed on the television screen.

With the "Programme" function you can put together your own film programme in so far as you can select only certain chapters of an inserted DVD/VCD/ S-VCD for playback. In this way you can determine yourself the sequence, in which the chapters are played back. You can compile a maximum of 16 chapters of a film for programmed play.

• Press the PRG button on the remote control during playback or when playback is cancelled.

The Programme menu will be displayed on the television screen.

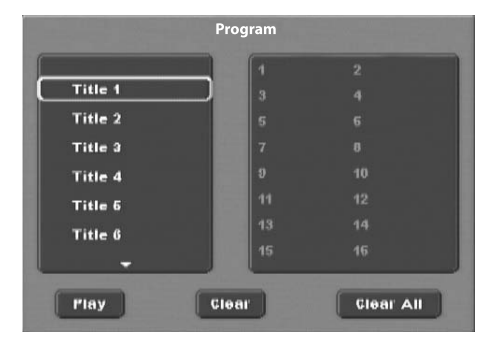

- Use the control buttons  $\blacktriangleleft$   $\blacktriangleright$   $\blacktriangleleft$   $\blacktriangleright$  on the remote control to select the desired title.
- Confirm your selection by pressing the OK button. The chapter pertaining to the title appears.

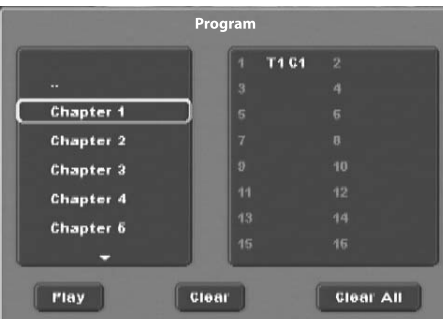

- Use the control buttons  $\blacktriangleleft$   $\blacktriangleright$   $\blacktriangleleft$   $\blacktriangleright$  on the remote control to select the desired chapter.
- Confirm your selection by pressing the OK button. The chapter will be filed on the first memory cell.
- Select with the control buttons  $\blacktriangle\blacktriangledown$  further chapters and confirm your selection by pressing the OK button. The chapters will, in turn, be filed in the memory cells 1-16.
- To programme chapters of other titles select the entry with the control buttons  $\blacktriangle\blacktriangledown$  and confirm your selection by pressing the  $0$ K button.
- To delete the last corresponding entry select with the control buttons  $\blacktriangle\blacktriangledown$  the entry field Clear or press the CLR button once. By pressing the CLR button repeatedly always the last corresponding chapter input is deleted.
- To delete all inputs select, with the control buttons  $\blacktriangle\blacktriangleright\blacktriangle\blacktriangledown$  , the entry field Clear All and confirm your selection by pressing the OK button. All chapter entries will be deleted.
- What are Title and Chapter? On this topic, please refer to Section 18. "Glossary / KeyWord Index".
- When you have programmed the desired chapter, select with the control buttons  $\blacktriangle$   $\blacktriangleright$   $\blacktriangle$   $\blacktriangleright$  the option Play underneath the input fields. Press the OK button. The programmed playback now starts with the chapter entered in the programme memory cell 1.
- Within the programmed chapter you can skip to the start of the next and/or previous chapter by pressing the SKIP FORWARDS (+) and SKIP BACK-WARDS (-) buttons on the front panel of the DVD player or on the remote control.
- To cancel the programmed playback press the STOP **II** button on the front panel of the DVD player or on the remote control twice during playback.

## Note:

If you are not sure what the title and/or chapter number is that you want to programme, during playback select the corresponding title/chapter of the film with the SKIP FORWARDS (+) and SKIP BACKWARDS (-) buttons and then press the DIS-PLAY button on the remote control to superimpose all the information from the inserted DVD/VCD/S-VCD onto the television screen. Here you will find, amongst others, the current title and chapter numbers.

On this topic see also the section "Superimpose disc information".

## Programme example

You want to enter the chapters with the numbers 03 and 10 of a film on a DVD/VCD/S-VCD for programmed playback; in this example the main film has the title number 01:

- The first title is automatically highlighted in the programme menu. Confirm your selection by pressing the OK button.
- The chapter of the first title now appears. With the control buttons  $\blacktriangle\blacktriangledown$  select the third chapter and confirm the selection by pressing the  $0$ K button. The chapter will be filed on the first programme position.
- With the control buttons  $\blacktriangleleft$   $\blacktriangleright$   $\blacktriangleleft$  select the tenth chapter and confirm the selection by pressing the OK button. The chapter will be filed on the second programme position.
- Select, with the control buttons  $\blacklozenge$   $\blacktriangleright$   $\blacktriangle$   $\blacktriangleright$  the option Start underneath the entry fields. Press the OK button. The programmed playback now starts with chapter 3.

#### Superimpose disc information

### Note:

This function may not be available on all DVDs/VCDs/S-VCDs! If you attempt to execute a function that is not available, the symbol  $\bigcirc$  is displayed on the television screen.

With this function you can superimpose all the available information from a DVD/VCD/S-VCD inserted into the DVD player onto the television screen during playback.

• For this, during playback, press the DISPLAY button on the remote control. On the television screen will be superimposed:

#### With DVDs:

- the already played back time of the currently playing DVD in hours, minutes and seconds
- the time to the end of the film in hours, seconds and minutes
- the type of inserted disc (DVD)
- the current title number/the total number of titles
- the current chapter number/the total number of chapters
- the current playback language setting
- the current selected subtitle setting
- the current selected perspective/the number of currently available perspectives
- the bit rate in Mbps

#### In the case of VCDs/S-VCDs:

- the already played back time of the currently playing VCD/SVCD in hours, minutes and seconds
- the time to the end of the currently playing film in hours, seconds and minutes
- the type of inserted disc (VCD/S-VCD)
- the current title number/the total number of titles
- the current playback language setting
- To fade out the disc information press the "DISPLAY" button again.

#### To switch on miscellaneous playback modes

## Note:

This function may not be available on all DVDs/VCDs/S-VCDs! If you attempt to execute a function that is not available, the symbol  $\bigcirc$  is displayed on the television screen.

During playback of a DVD/VCD/S-VCD you can switch on the following playback modes:

#### Random playback

When you switch on the random playback the chapters on the inserted DVD/VCD/S-VCD will be played back in random order.

To switch on the random playback …

• During playback press the MODE button on the remote control. The Play Mode menu will be superimposed on the television screen.

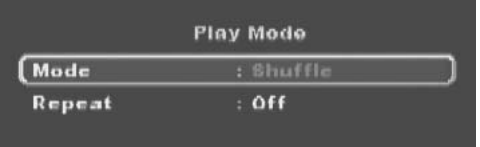

- The MODE menu item is automatically selected first.
- By pressing the OK button on the remote control you can select between the options Normal and Shuffle (on VCDs/S-VCDs the option PBC is added). Set to Shuffle and press the MODE button again. The Play mode menu fades out and the random function is now switched on.
- To switch off the random function press the MODE button during playback and select from the Play Mode menu under the menu item Mode, by pressing the OK button, the option Normal.

When you press the MODE button again the random function is switched off.

#### Repeat function

With the repeat function on DVDs you can selectively repeat a title or chapter from the inserted DVD and with VCDs/S-VCDs repeat playback individual titles and/or the entireVCD/S-VCD.

- To switch on repeat playback, during playback press the MODE button on the remote control. The "Play Mode" menu will be superimposed on the television screen.
- Press the control button  $\blacktriangledown$  to select the menu item Repeat.

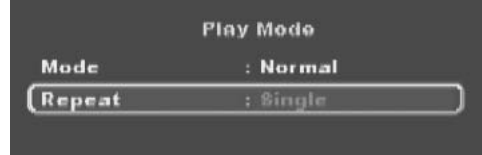

#### With DVDs:

By pressing the OK button you select between the options Single, All, Disc and Off.

- Select Single to continuously repeat the currently playing back chapter until repeat playback is switched off or playback is cancelled by pressing the  $\mathsf{STOP} \blacksquare$  button twice.
- Select All to continuously repeat all the chapters one after the other, thus the entire film, until repeat playback is switched off or playback is cancelled by pressing the STOP■ button twice.
- Select Disc to continuously repeat all the titles one after the other, thus the entire film, until repeat playback is switched off or playback is cancelled by pressing the STOP■ button twice.

#### In the case of VCDs/S-VCDs:

By pressing the OK button you select between the options Single, All and Off.

- Select Single to continuously repeat the currently playing back title of the VCD/S-VCD until repeat playback is switched off or playback is cancelled by pressing the  $\mathsf{SIDP}\blacksquare\,$  button twice.
- Select All to continuously repeat the entire VCD/S-VCD until repeat playback is switched off or playback is cancelled by pressing the STOP ■ button twice.
- To switch off repeat playback press the MODE button during playback. Select from the Play mode menu under the menu item Repeat the option Off. When you press the **MODE** button again, repeat playback is switched off.

#### Repeat sequence (A – B)

With this function you can repeatedly playback a favourite sequence inside a chapter of the currently playing DVD/VCD/S-VCD.

- During playback press the A B button on the remote control as soon as the desired sequence starts to playback. Repeat A will be displayed on the television screen.
- Press the A B button again as soon as the end of the desired sequence is played back. Pay careful attention to the fact that the start and finish of the sequence must be located within a chapter. Repeat A-B will be displayed on the television screen.

Repeat playback of the selected sequence begins immediately without having to press the **PLAY/PAUSE**  $\triangleright$  **II** button. The sequence will continuously repeat until you press the A – B button again in order to switch off the function. Repeat AB off will then appear briefly on the television screen.

#### Bookmark function

During playback of a DVD/VCD/S-VCD you can place so called "Bookmarks" in order to view again later selected passages from a film. You can set up to three bookmarks.

• During playback of a film press the MARK button on the remote control. On the television screen will be superimposed:

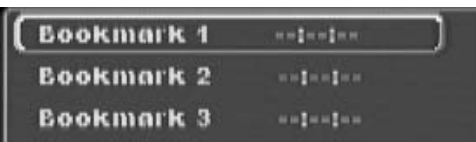

• As soon as the passage is reached, on which you want to place a bookmark, press the OK button on the remote control. The exact time position of this passage within the film is now displayed in hours, minutes and seconds under Bookmark 1.

- If you want to place another bookmark then press the control button  $\blacktriangledown$  to select Bookmark 2 in the superimposed field on the television screen. Press the OK button again as soon as the passage is reached, on which you want to place the second bookmark.
- Proceed in the same manner to place a third bookmark. Once you have placed all the desired bookmarks press the MARK button to fade out the bookmark menu from the screen.
- Later if you want to skip to the passages, on which you have placed bookmarks press the MARK button again.
- Select the desired bookmark with the control buttons  $\blacktriangle\blacktriangledown$ .
- Confirm the selection by pressing the OK button on the remote control. Playback of the selected chapter now begins automatically from the position, at which you placed the selected bookmark.
- To delete placed bookmarks press the MARK button on the remote control to access the bookmark menu. Select a bookmark and press the CLR button on the remote control.

#### Setting playback volume

Press the VOLUME + button on the remote control during playback to increase playback volume or the VOLUME – button to reduce playback volume. The changing of the volume between the values "0" (Sound off) and "16" (Maximum volume) will be superimposed on the television screen.

## $\Omega$  Note:

The volume can not be changed in HDMI mode.

#### Dimmer

Press the  $\frac{1}{2}$  DIMMER button on the remote control to reduce or increase the display brightness of the DVD player. In the display appears HIGH (bright), NOR (normal), LOW (dark) or the display switches itself off.

#### Mute playback sound (Mute)

To switch the playback sound to mute press the  $\mathbb X$  MUTE button on the remote control during playback of DVDs, VCDs/S-VCDs, Audio CDs and CD-Rs/ CD-RWs with MP3 or WMA data. The symbol  $\mathbb X$  will be displayed on the television screen. When you want to switch the playback sound back on press the  $\%$  MUTE button again or the VOL + and VOL - buttons.

#### Switching off the DVD player

To switch off the DVD player:

- In the event that a disc inserted into the DVD player is playing back, first cancel playback by pressing the STOP **u** button on the front panel of the DVD player or on the remote control twice.
- Open the disc tray to remove a currently inserted disc from the DVD player by pressing the  $\triangle$  OPEN/CLOSE button on the front panel of the DVD player or on the remote control. Subsequently close the disc tray by pressing the **4 OPEN/CLOSE** button again.
- Press the  $\circlearrowleft$  STANDBY button on the remote control. The DVD player now switches to the STANDBY mode. To switch the DVD player back on press the **① STANDBY** button again.
- To completely switch off the DVD player press the POWER button on the front panel of the DVD player.

# 13. Playback of JPEG-Photo CD/WMA/MP3/MPEG4

Insert a storage medium into the DVD player. If you are using a memory card or USB memory stick press the DVD/CARD/USB button. With the control buttons  $\blacktriangle\blacktriangledown$  select the desired medium and confirm your selection by pressing the OK button.

The contents of the data carrier (CD, DVD, USB memory stick or memory card) will be displayed on the television:

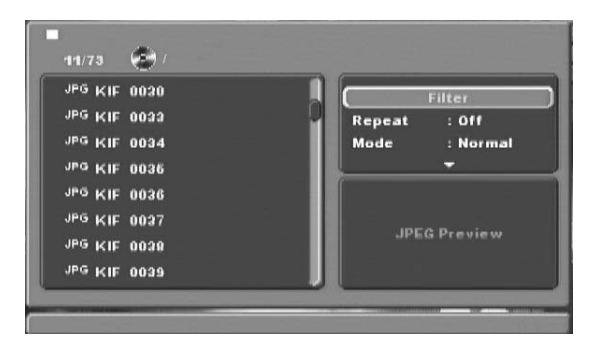

- The data is listed on the left (Data window).
- In the upper right you can administer several settings: Filter, Repeat, Mode, Edit Mode, Program view and Add to program.
- In the lower right is the preview window, in which the JPEG image as well as its size is displayed.
- Select a data with the help of the control buttons  $\blacktriangle\blacktriangledown$ . Confirm your selection by pressing the OK button. The data is implemented, i.e. the JPEG-Photo is displayed.

### Filter function

You can filter out specific data types in the display.

- Switch to the settings window with the help of the control buttons  $\blacktriangleleft\blacktriangleright$ .
- Select Filter and confirm your selection with the OK button. By pressing the OK button you can now select which data type you want to filter out: Audio, Photo or Video.
- Press the control button  $\blacktriangleleft$  to exit the Filter settings window.

### Repeat function

- Select from the settings window the setting Repeat. By pressing the OK button you can select between Single, Folder and Off:
- with the Single setting the current data is repeated until another setting is implemented.
- with the Folder setting, all data in the current folder is played back.
- the setting Off ends the repeat function.

### Mode

- Select the Mode setting in the settings window. By pressing the OK button you can select between Normal, Shuffle and Music Intro:
- with the Shuffle setting the data will playback in random order.
- with the Music Intro setting 10 seconds of the MP3 data will be played back each time.

If you want to deactivate the change mode select the setting Normal.

## Edit Mode

In the change mode you can put together your own programme.

• Highlight the Edit Mode setting by pressing the OK button.

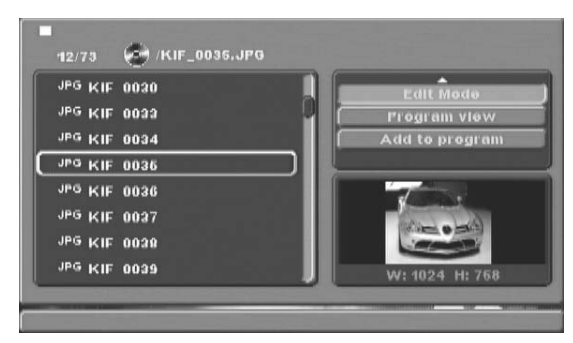

- You shift in the data window by pressing the control button  $\blacktriangleleft$ . Select the data that you want to include in your programme by pressing the OK button. A tick appears in front of the selected data.
- When you have highlighted all the desired data select from the settings window Add to program. The selected data will be listed separately.
- Select Program view in the settings window to display only the selected data.
- To delete individual data from the programme list, tag the data with the OK button. The file will be marked with a tick.
- Then select Clear program. The tagged files will be deleted from the programme list.
- Select the settings window Browser view to display the complete data list again.

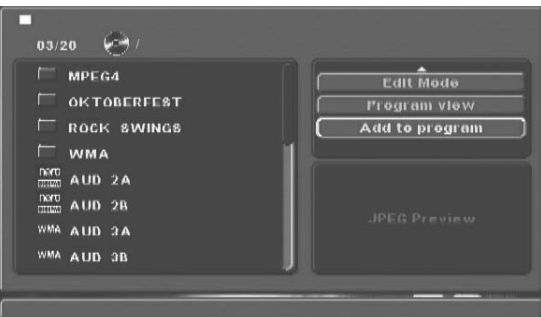

## Rotation (JPEG images only)

By pressing the control buttons  $\blacktriangle\blacktriangleright\blacktriangle\blacktriangledown$  you can rotate JPEG images in increments of 90°.

## Enlargement (Zoom) (JPEG images only)

Press the ZOOM button on the remote control …

- once for the first enlargement level;  $\sqrt{1}$  is displayed on the television screen
- twice for the second enlargement level;  $\sqrt{2}$  is displayed on the television screen
- three times for the third enlargement level;  $\sqrt{3}$  is displayed on the television screen

With the control buttons  $\blacktriangle\blacktriangleright\blacktriangle\blacktriangledown$  sections of the enlargement can be suspended. To switch off the zoom function and return to the normal image size press the  $Z00M$  button once more;  $\mathrm{Q}$  Off will be displayed on the television screen.

### View (JPEG images only)

- During the JPEG playback press the TITLE button. Up to 9 images in small format will be displayed on the television screen.
- With the help of the control buttons  $\blacktriangleleft$   $\blacktriangleright$   $\blacktriangle$   $\blacktriangledown$  you can select an image. By pressing the OK button the selected image will be displayed in large format.
- To turn to the next page press the SKIP FORWARDS (+) and/or SKIP BACKWARDS (-) buttons.

#### Effects (JPEG images only)

With the Effect function you can cross blend JPEG images with different effects.

- Press the  $\mathcal P$  ANGLE button during playback. The type of cross blending will be displayed on the television screen: Fade out downwards, Fade out upwards, Superimpose to the centre, Superimpose from the centre,
- Drape down,
- Drape up,
- Random screen effects,

No screen effect.

# 14. CD Ripping function

With the DVD player you can transfer music and speech data in the format .cda (CD Audio) or from a disc onto a USB memory stick or a memory card. With this the data will be saved to the data carrier in MP3 format.

## Note:

When transfering audio data to a data carrier be aware of the existing copyright laws and regulations!

Make sure that you are producing copies for private use only and do not violate applicable laws!

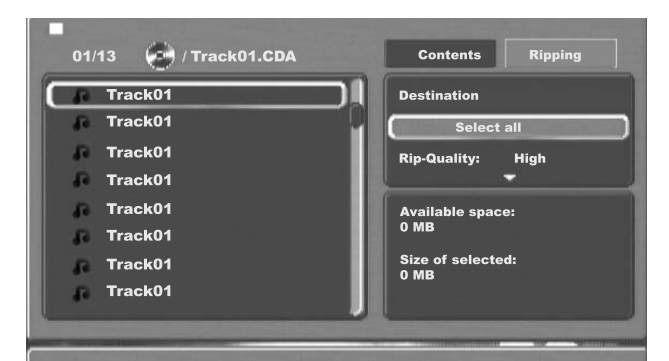

1.Plug a USB memory stick into the USB port and/or a memory card into the corresponding memory card slot.

The amount of space available on the data carrier will be displayed next to the input Available space.

2.Place an audio CD into the disc tray.

After the disc has been read the playback window illustrated above will appear.

- 3. Select with the control buttons  $\blacktriangleleft$   $\blacktriangleright$   $\blacktriangleleft$  the input Ripping and confirm with the OK button.
- 4. Now select with the control buttons  $\blacktriangle\blacktriangledown$  the input Destination and confirm with the OK button.

A selection window appears showing the target storage medium available for the ripping.

5.Select the storage medium (USB, SD/MMC, CF), on which you want to save the MP3 data and confirm with the OK button.

# *C* Note

For the storage mediums MS/MSPro and SM select also the entry SD/MMC, as these are inserted into the same memory card slot.

- Select with the control buttons  $\blacklozenge$   $\blacktriangle$   $\blacktriangledown$  a title from the title list and confirm with the OK button. The title will be marked with a tick. In the same way you select further titles for copying in MP3 format.
- To mark all titles for copying in MP3 format, select with the control buttons **The input Select all and confirm with the OK button. All titles will be** marked with ticks.

The resulting total size of the title on the data carrier, itself dependent on the quality of the MP3 after copying, appears next to the input Size of selected.

6. Select with the control buttons  $\blacktriangle\blacktriangledown$  the input Rip Quality and press the OK button repeatedly to set the following MP3 qualities:

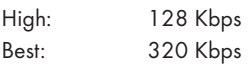

A higher quality will result in a greater quantity of MP3 data on the data carrier after copying.

 $\blacktriangledown$ . Select with the control buttons  $\blacktriangle\blacktriangledown$  the input Start ripping and press the OK button to start copying to the storage medium.

A window appears, in which is displayed the copying process with a progress bar.

• To prematurely abort the copying process select the input Cancel and confirm with the OK button.

## Attention!

Never remove the USB memory stick/memory card from the USB port/memory card slot during the copying process! Otherwise it could lead to data loss on the storage medium.

# $\overline{0}$  Note

The index RIPPING FOLDER with the sub folder 000 will be applied to the storage medium for the MP3 data.

For each further copying process a sub folder 001, 002 and so forth, will be applied.

# 15. Cleaning of the DVD player

Clean the housing of the DVD player with a slightly damp cloth and a mild cleanser only. When cleaning, make sure that no moisture gets into the DVD player!

Clean the inside of the disc tray, if necessary, exclusively with a clean dry brush (i.e. a lens brush obtainable from a photographic dealer). Never clean the inside of the disc tray with anything moist!

## Warning!

Moisture penetrating into the DVD player creates the risk of an electric shock! The DVD player may also be irreparably damaged!

# 16. Disposal

#### Disposing of the appliance

 $\hat{p}$  Do not, under any circumstances, discard the appliance in the household refuse.

This appliance is subject to the European Guidelines 2002/96/EG.

Dispose of the appliance through an approved disposal centre or at your community waste facility.

Observe the currently applicable regulations. In case of doubt, please contact your waste disposal centre.

#### Disposing of batteries!

Do not dispose of the batteries with household waste. Every consumer is legally obliged to dispose of batteries at a collection site of his community/city district or at a retail store.

This obligation is intended to ensure that batteries are disposed of in an environmentally safe fashion.

Only dispose of batteries when they are fully discharged.

#### Disposal of packaging

Dispose of the packaging materials in an environmentally responsible manner.

# 17. Troubleshooting

#### Display is blank/DVD player shows no functions even though it is switched on

- A Check to see that the power cord is properly plugged into the power socket.
- B Check to make sure that there is power at the power socket, in which you have plugged the DVD players power cord, by connecting another appliance to the socket. If necessary plug the DVD players power cord into another power socket.
- C Check to make sure that the display is not switched off by the Dimmer function. To do this press the  $*$  DIMMER button on the remote control.
- D Switch off the DVD player by pressing the POWER button and wait ten seconds. Then switch the DVD player back on by pressing the POWER button.

#### The display shows "No Disc" even though there is a disc inserted

- A The disc is dirty, scratched or damaged. Clean the disc or insert another disc.
- B The Country/Region code on the inserted DVD/VCD/S-VCD does not correspond to the Country/Region code of the DVD player. In this case the DVD/VCD/S-VCD cannot be played with the DVD player.

#### Inserted disc will not playback

It is possible that a layer of condensation has built up on the DVD players laser scan lens. This can be the case especially if the DVD player has been subjected to strong temperature fluctuations.

If this is the case place the DVD player in a dry environment at normal room temperature. First remove the currently inserted disc from the disc tray. Then leave the DVD player switched off for at least one hour without using until the condensation film has evaporated.

#### No image or Black/White image only

- A Check to make sure that all connection cables between the DVD player and the television (or Video projector) are firmly inserted into the corresponding sockets
- B Check to make sure that the settings in the OSD menu match the connections variant, with which you have connected the DVD player to the television (or Video projector).

For this see chapter 8. "Connecting the DVD player to a television".

C Check by means of the televisions (or Video projectors) operating instructions to see if settings to the television (or Video projector) may be necessary in order to use the DVD player with the television.

#### No sound

- A Check to see if the television and/or the DVD player has been switched to mute.
- B Check to see that all connecting cables between the DVD player and potentially connected audio components are firmly plugged into the corresponding sockets
- C Check to make sure that the settings in the OSD menu match the connections variant, with which you have connected the audio component to the DVD player.
- For this see chapter 9. "Connecting an audio component to the DVD player".
- D Check by means of the televisions operating instructions to see if settings to the television may be necessary in order to use the DVD player with the television.
- E Check by means of the operating instructions for a potential connected audio component if settings to it are necessary in order to use it with the DVD player.
- F If you …
- have connected the DVD player to a stereo television and have not connected an audio component to the DVD player or
- have connected a Dolby Prologic compatible audio component via the analogue stereo outlet (via cinch cables to the cinch sockets L and R) of the DVD player:

Check to see if you have selected the option "Large" in the OSD menu under sub menu item Front LS.

#### No 4:3 or 16:9 image

- A Check by means of the televisions operating instructions, which image formats the television has at its disposal.
- B Check to see if the settings in the OSD menu match the available image format of the television.

#### Remote control not functioning

- A Check to make sure that the remote control batteries have been inserted into the battery compartment with the correct polarity.
- B Check to see if the remote control batteries are exhausted and, if necessary, change both batteries.
- C Make sure that there are no obstacles located between the remote control and the DVD player.
- D Be situated no more than five meters from the DVD player when using the remote control.

#### Playback language/ Subtitle language do not correspond to the settings in the OSD menu

The playback language/Subtitle language setting in the OSD menu is not available on the inserted disc.

#### One or several functions can not be switched on

The selected function may not be available on all DVDs/VCDs/S-VCDs! If you attempt to execute a function that is not available, the symbol  $\bigcirc$  is displayed on the television screen.

#### None of the buttons on the appliance or on the remote control are functioning/other malfunctions

- A Switch off the DVD player by pressing the POWER button. Wait ten seconds, then press the "Power" button again once to switch the DVD player back on.
- B If the malfunction is still present: Reset the DVD player to its default settings.
- For this see chapter 10.6. "Misc settings".

Contact one of our service partners in your area if …

- the stated function defect can not be resolved as described or
- other functional defects arise.
- For this see chapter 19. "Warranty and service".

# 18. Glossary / Key Word Index

#### What are DVDs, VCDs and S-VCDs?

#### DVDs

DVD is the short form for "Digital Versatile Disc". DVDs are a storage medium for audio and video data; they are available in 8 cm and 12 cm (Diameter) formats. Because of the much higher storage capacity as compared to CD-Rs/ CD-RWs DVDs can provide a playback duration of up to eight hours for the audio and video data stored on them.

#### VCDs/S-VCDs

"Video CD" (VCD) and "Super Video CD" (S-VCD) are designations for two processes of compressed storage, thus space saving, of films on CDs. VCDs and S-VCDs are available in 8 cm and 12 cm (Diameter) formats. Their storage capacity is a great deal lower than that of DVDs. For this reason they only offer a playback duration, for the saved audio and video data on them, of 20 minutes (8 cm format) and/or 74 minutes (12 cm format). VCDs are available in two versions:

- Only audio and video data can be played back on version 1.1 VCDs/S-VCDs.
- PBC (Playback control) functions are available on version 2.0 VCDs/ S-VCDs. In addition still images can be played back in a higher resolution.

#### Playback Control (PBC)

Version 2.0 VCDs/S-VCDs have Playback Control (in short "PBC") at their disposal. Then on the VCD/S-VCD a main menu is available, by which various functions of the VCD/S-VCD are allowed to be operated.

#### What are Title and Chapter?

Title is the name given to the largest units of image and sound units on DVDs; on many DVDs the (Main) film has the title number 01. For bonus material (i.e. Film trailer, background information etc.), that is available on many DVDs, other possible title numbers can be used.

Chapter is the name given to the next smaller image and sound units beneath title. If the title or titles on a DVD/VCD/S-VCD are subdivided into chapters, they are assigned numbers that can be entered to select the chapters directly.

Bear in mind that not on all DVDs …

- are the DVD or the title divided into (numbered) chapters
- Chapters are also designated as "Scenes" (i.e. in the main menu of DVDs)

#### What are Scart, S-Video, Composite-Video Progressive Scan, YUV and HDMI?

#### Scart

Scart denotes a 21 pole standardized plug connection, via which the RGB signal, video signal and S-Video signal as well as a number of control and auxiliary signals are transmitted.

#### S-video

When the DVD player is connected to a television via S-Video the brightness and colour signals are transmitted seperately; in this way a greater image sharpness and a reduced so called "Colour noise" is achieved. Colour noise refers to the overlaying of the colours, mostly heavily saturated parts of a video image, through an irregular, restive breakdown structure.

#### Composite video

Video signal or FBAS signal; thereby it involves an image signal, in which colour and brightness information are included at the same time.

#### Progressive scan

In the normal way TV appliances and Video projectors are controlled with so called "Half images". Thereby clearly visible line structures develop. Contrary to this, Progressive Scan denotes the output of full images (with this DVD player, at the output YPbPr) Progressive Scan signals can only be processed by playback appliances equipped for this purpose (in particular large screen televisions and projectors). The image quality as opposed to traditional image signals is considerably higher.

#### YUV (component video out)

YUV indicates the component signal, which with this appliance is available at the output YPbPr in the form of so called "Half images"; as a rule this is the best signal for the control of large screen televisions and projectors, which can not process Progressive Scan signals. As with the RGB image transmission, YUV is comprised of three separated image signals:

- the brightness signal "Y" and
- the two colour difference signals "Pb/Cb" and "Pr/Cr"

#### Half images (Interlace)/Full images (Progressive Scan)

A standard television image is comprised of 576 visible lines; at first all odd and then all even image lines are displayed alternatively, thus each displays a half image. Thereby only 25 full images (50 Half images) can be displayed per second. This technique is designated as "Interlace" format.

Contrary to this with the so called progressive or "Progressive Scan" format all image lines are displayed every time, that is to say 60 full images per second are displayed. Thereby increasing the total quality of the images, still images and text for example appear sharper.

#### HDMI

HDMI is short for "High Definition Multimedia Interface" and refers to a 19 contact interface for complete digital transmission of audio and video data. With its high bandwidth HDMI handles all known today home electronics digital video and audio formats. HDMI transmits audio data up to frequencys of 192 kHz with text widths of up to 24 Bit on up to 8 channels. Thus not only all of today's image and sound formats introduced into home electronics including HDTV (up to the highest present resolution of 1080i) are transmitted without loss of quality but also future formats with yet higher resolutions.

#### Decoder

The sound on DVDs with home theatre sound is saved on the DVD in encrypted (encoded) form. Different encryption formats exist for several purposes, for example AC-3 for the playback of Dolby Digital Surround Sound. In order to playback encrypted sound, the playback appliance (i.e. the DVD player) and/or the audio component connected to it (for example Surround system) must be equipped with a so called decoder, which converts the encrypted signal back into music and/or sound.

The Silvercrest KH 6519/KH 6520 DVD player is equiped with an AC-3 Decoder (for Dolby Digital 5.1 Surround Sound signals).

#### Dolby Surround

Dolby Surround is an analogue sound format, by which the two channels of a stereo sound signal are used in order to accommodate room sound information for further channels. Dolby Surround decoders convert the signals back into sound or music and send the audio to two additional speakers that are situated behind the listener.

#### Dolby Prologic

In comparison to Dolby Surround sound format, with Dolby Prologic an additional channel in the stereo signal is used; this is the so called "Centre" channel. The corresponding centre loudspeaker is to be situated in the middle between

the stereo loudspeakers. The deepest sounds are fed to a bass loudspeaker, the so called "Subwoofer". The subwoofer can be placed in any desired location in the room; the logic for this is that the bass sounds that the subwoofer puts out can scarcely be localized exactely by the human ear

#### Dolby Digital (5.1)

Dolby Digital, also designated as AC3, is a digital sound format, by which up to six seperate audio channels can be transported. With most of the current DVDs, the sound is stored in the so called "Dolby Digital 5.1" format; the "5" in the name "5.1" stands for the three front and two rear surround sound channels, the "1" stands for the subwoofer channel.

#### **DTS**

DTS is the abbreviation for "Digital Theatre System" and denotes one of the most common surround sound formats for DVDs. As with Dolby Digital 5.1, DTS uses three front and two rear surround sound channels as well as a bass sound channel.

#### What are PAL, NTSC and SECAM?

#### PAL

PAL is the abbreviation for "Phase Alternation Line". PAL is the mid and west Europe (Exception: France, see the heading "SECAM") customary and most wide spread colour television standard.

#### **NTSC**

NTSC is the abbreviation for "National Television System Committee". NTSC is a colour television standard that is primarily used in the USA and Japan.

#### SECAM

SECAM is the abbreviation for the french "système en couleur avec mémoire". SECAM is the customary colour television norm in France and many east European countries and at present still the most widely spread system in those countries.

#### Audio CDs

Audio CDs contain exclusively audio data; they are also available in 8 cm and 12 cm (Diameter) formats. The playback duration for the audio data stored on them amounts to 20 minutes (8 cm format) and/or 74 minutes (12 cm format). Audio data is stored on audio CDs in CDA format.

#### MP3

MP3 denotes a process and/or format developed by the Fraunhofer Institute for the compression of audio data. In the MP3 format compressed music pieces are only a fraction of their original size, which, for example, on CD-Rs/CD-RWs allows for storage of a considerably greater volume of music than on commercially available audio CDs, on which audio data is stored in the CDA format.

#### **WMA**

WMA ("Windows® Media Audio") is a data format developed by Microsoft® for audio data.

#### JPEG

JPEG ("Joint Photographics Expert Group") denotes a wide spread graphic format, developed by the organization with the same name, with which image data of the colour and grey scales are compressed.

## Nero Digital

NERO is a dta compresion program, which can compress all video formats to less than 20% of their original size, while still maintaining a high qualiyt. CDs, which have been recorded with NERO, can contain chapters and sub-titles in two languages. The CDs are operated via the normal buttons that are used for DVDs. Data, which are not created with the NERO Digital "Standard Profile", may not play immediately or only with restrictions.

#### MPEG

MPEG ("Moving Picture Experts Group") refers to a video compression format.

#### USB memory sticks

The term USB memory stick refers to a plugable USB device, which is approximately the size of a cigarette lighter. The expression is only colloquial and not a designation for a type of product. For the most part with this expression is meant a USB device that serves as an interchangeable storage media.

### What are files?

As opposed to audio CDs the title on a CD-R/CD-RW with MP3-, WMA- or JPEG data can be stored in files, for example, in order to file titles from different genres.

The structure of an MP3-CD can, for example, appear as follows, if the MP3 data is stored in files:

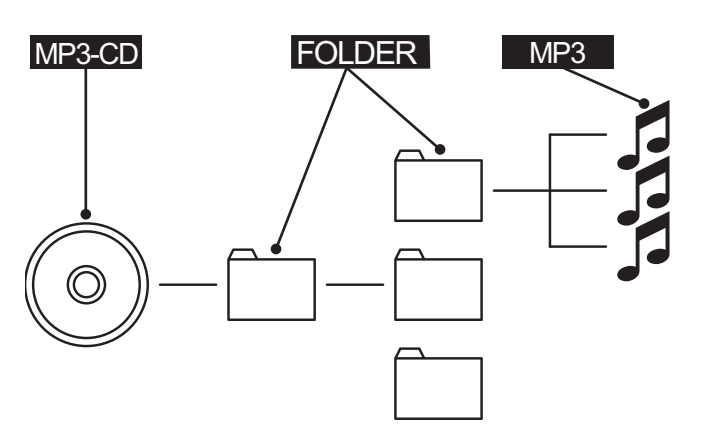

# 19. Warranty & Service

The warranty for this appliance is for 3 years from the date of purchase. Should you have grounds for complaint, despite our high quality standards, please contact our Service Hotline.

In the event that your complaint cannot be resolved over the telephone, you will receive from them

• a processing number (RMA number) as well as

• an address, to which you can send your product for warranty processing. In the case of a mail-in shipment please enclose a copy of the purchase receipt (sales slip). The appliance must be securely packed and rhe RMA number clearly visible. Shipments without an RMA number can not be processed.

# (i) Note:

The warranty provisions cover only material or factory defects. The warranty provisions do not cover

- worn out parts
- damage to breakable parts like switches or rechargeable batteries.

This product is for private use only and is not intended for commercial use. The warranty is void in the case of abusive and improper handling, use of force and internal tampering not carried out by our authorized service branch. Your statutory warranty claims are not restricted by this warranty.

# 20. Importer

KOMPERNASS GMBH BURGSTRASSE 21 D-44867 BOCHUM

www.kompernass.com

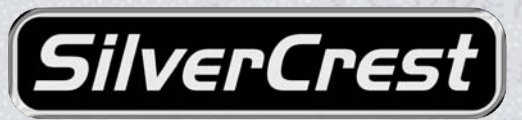

# **Warranty**

## DVD-Player KH6519/20

In order to guarantee a cost free repair procedure please get in touch with the service hotline. Make sure you have your sales slip handy.

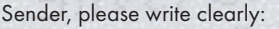

GB DES Ltd

Tel.: 0870/787-6177 Fax: 0870/787-6168 e-mail: support.uk@kompernass.com

#### **IE** Irish Connection

Tel: 00353 (0) 87 99 62 077 Fax: 00353 18398056 e-mail: support.ie@kompernass.com

www.mysilvercrest.de

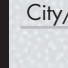

#### Telephone

**Country** 

Town

Last name

First name

Street

Date/Signature

✄

#### Description of fault: